ATV 9901/ 9902 / 9903 2000-03-07 VID2Gs5.PDF sw: v2.01

# **V I D 2 G**

# **Video identifikator in generator**

**Mijo Kovačevič, S51KQ** 

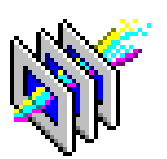

*http://lea.hamradio.si/¨s51kq* **S51KQ, P.O.Box 11, SI-3212 VOJNIK**

### 1.1. Uvod

Nekoč davno v prvih ATV zvezah so operaterji za lastno video identifikacijo uporabljali različne, za današnje čase zelo primitivne postopke za lastno identifikacijo. Najpreprostejši način za prikaz lastnega klicnega znaka je bil list papirja in pisalo s kontrastno barvo in debelo konico. Klicni znak in osebne podatke je operater napisal na papir, le tega pa prislonil na za to namenjeno stojalce, ali pa ga prilepil na steno. Med ATV zvezo pa je vanj obračal svojo video kamero. Tisti z nekaj več domišlije so si izdelali zahtevnejše mehanske video identifikatorje. Takšna naprava je imela svojo lastno kamero z makro objektivom, pritrjeno na podstavku naprave. Srce takšnega video identifikatorja je bil elektromotor z reduktorjem, okoli njegove osi pa je bil nameščen set manjših risb ali slik v okvirjih. Te je motor s pomočjo zaklopke spuščal pred objektiv video kamere v neskončni zanki. Podobni sistemi so še danes v uporabi v nekaterih kino dvoranah za predvajanje reklamnih diapozitivov pred pričetkom filma.

Okoli 78. leta so se s pojavom prvih hišnih računalnikov odprle nove razsečnosti tudi na področiu ATV identifikacije. Na začetku le za premočnejše, saj so bili takratni (prvi) hišni mlinčki zelo dragi. Sled teg si je veliko operaterjev izdelalo preproste črno bele video generatorje kar z običajnimi integriranimi vezji. Vsebina nizko ločljivega izpisa takšne umetno generirane slike je bila shranjena v PROM ali EPROM vezjih. Tovrstne naprave pa so imele vsaj dve pomanjkljivosti: naprava je lahko sliko le generirala, ni je znala mešati - lepiti čez zunanji video signal, ter imela je veliko, pravzaprav preveliko porabo električne energije. Fotografija takšnega zelo starega vide generatorja je natisnjena v CQ-ZRS 4/1997.

Šele mnogo kasneje so se pojavile samogradnje video generatorjev, ki so znali tudi 'lepiti' lastno sliko čez vhodni video signal, seveda brez pomoči računalnika ali mikroprocesorja. Tovrstni video generatorji pa so če bili uporabni za video identifikacijo, saj je bil vhodni video signal ves čas prisoten tudi na izhodu. čezeni se je v enega izmed vogalov slike 'prilepilo' teksta ali grafike. Enega takšnih video identifikatorjev z imenom VID-01 smo objavili tudi v CQ-ZRS 4/1994. Ta, za

takratne čase novejša generacija video identifikatorjev je bila izdelana z LS ali HC integriranimi vezji, EPROM-i so bili CMOS, kar je imelo za posledico precej manjšo porabo električne energije. Z njo pa tudi zmanjšanje nečeljene emisije VF motenj v bližini naprave. Seveda tudi tovrstni video generatorii še zdaleč niso bili popolni. Generirana slika je bila nizko ločlijva omejena s količino razpoločlijvega EPROM spomina, ter z njegovo hitrostjo. Vezje je za sinhronizacijo uporabljalo dokaj preprosto logiko s sinhro dekoderjem in vrstičnimi števci. To je imelo za posledico (v primeru poslab{ane kvalitete vhodnega video signala) poskakovanie generiranega napisa. Celota pa je bila zaradi časovnih zahtev in uporabljenih elementov tudi delno občutljiva na temperaturne spremembe.

Vse te in sorodne težave pa so v današnjem času za amatersko uporabo dokaj preprosto rešljive z uporabo mikroprocesorjev ali mikrokontrolerjev. Zakaj prav z njimi ? Že s pomočjo samega mikroprocesorja in ustrezne programske podpore lahko izdelamo zanimive in za uporabo relativno preproste video generatorje / identifikatorje. Z ustreznim programom bo imel tak video generator kvaliteten video izpis, neodvisen od temperaturnih sprememb in precej bolišo sinhronizacijo (leplenje) na vhodni video signal, kot je bilo to s sorodnimi napravami v preteklosti. Vendar pa z uporabo klasičnih mikroprocesorjev tudi nimamo povsem prostih rok. Tudi tukaj nastopijo omejitve v zmogljivosti določenega procesoria. Zato je smiselno za sam prikaz in leplenje generirane slike uporabiti posebne, za to namenjene grafične video procesorje, njih pa krmiliti z običajnim mikrokontrolerjem.

Video identifikatorje za profesionalno uporabo na TV oddajnikih (TV-logo grafične module) danes izdeluje veliko tovarn po svetu. Grajeni so podobno, le da je njihovo vezje zaradi stročjih zahtev precej zahtevnejše, in tudi veliko, veliko dračje. Običajno so to visoko sposobne video grafične postaje v 19" ohišju, z lastno tipkovnico, ali priklopom na računalniško mrečo ali PC. Profesionalni video identifikatorji nudijo tudi različne močnosti video izpisa, katere bi bilo z enim ali dvema širokopotrošnima procesorjema nemogoče realizirati.

Pa vendar, s tehtno izbiro krmilnega in grafičnega procesorja, ter ustrezno programsko podporo, lahko kvaliteto ali rezultate doma izdelanega video identifikatorja pribličamo profesionalnim napravam. Ta novi projekt, ki bo opisan v dveh delih, je nastajal v zadnjih mesecih pred novim letom. Poimenoval sem ga VID2G, in je nova različica mikroprocesorskega video identifikatorja in video generatorja v eni napravi. Projekt bo objavljen kot če rečeno v dveh delih. V prvem bomo spoznali sestavo in delovanje VID2G, njegove osnovne lastnosti, operacijski sistem ter njegovo upravljanje. V drugem delu, kateri bo sledil v naslednji izdaji glasila, pa bo opisana praktična gradnja VID2G, njegovo testiranje, močnosti uporabe v praksi, ter programska podpora za Win95.

#### 1.2. Razvoj VID2G

 VID2G - novi video identifikator je nastajal v drugi polovici 1998. leta. Za njegovo izdelavo sem se odločil predvsem zaradi omejitev, ki nastopajo pri uporabi njegovega predhodnika (VID-01). Te omejitve so se najbolj izračale v omejenosti na fiksen zapis teksta v EPROM vezju, ter v ne najboljši sinhronizaciji leplenja generiranega napisa čez vhodni video signal. Če čelimo zaobiti ta dva problema, moramo izdelati kompleksnejši identifikator klasičnimi vezji, ali pa takšnega z mikroprocesorjem. V prvi varijanti bi sicer rešili probleme predhodnika, nebi pa pridobili skoraj nič novega (razen višijh stroškov izdelave). Tako je preostala kot edina smiselna pot, izdelava novega video identifikatorja na mikroprocesorski osnovi.

V svojih projektih sem se zaradi poenostavitve in primerne cene pogosto zatekal k uporabi PIC mikroprocesorjev s FLASH programskim spominom. Preprost video identifikator bi vsekakor bilo moč izdelati s takšnim mikroprocesorjem, tokrat pa je bila ideja izdelati napravo z nekaj več močnostmi. Za ta namen pa potrebujemo precej večij programski prostor kot ga nudi 16f84 mikroprocesor. Če pred letom sem se pri iskanju sposobnejših vrst mikroprocesorjev tipa FLASH za bodo~e projekte nekako usmeril k firmi ATMEL in niihovim večiim AVR

(RISC) mikrokontrolerjem. Kljub obljubam firme MICROCHIP (izdelovalec PIC procesorjev) na seminarju, da bodo dali v jeseni na trčišče nove in sposobnejše FLASH procesorje, je po razmisleku odločitev padla na konkurenčno firmo ATMEL. Pa ne samo zaradi tega ATV projekta, temveč zaradi novih močnosti za bodoče projekte na katerem koli področiu. Strah, oziroma negotovost pred neznanim in novim je bila prisotna, saj do dobave prvih kosov izbranih AVR procesorjev in nakupa profesionalnih orodij (prevajalniki), ni bilo moč zagotovo trditi, da je odločitev popolnoma pravilna. Vendar pa, prvi poiskusni izdelki z izbranimi AVR procesorji pa so pripisali piko na 'i' v prid uporabe teh mikrokontrolerjev.

Sedaj se je bilo potrebno odločiti še za primeren grafični video procesor, katerega bi naj krmilil AVR mikrokontroler. Uporabili bi lahko kakšen video procesor za široko potrošno uporabo, ki ga je moč kupiti v trgovinah. čal pa so največkrat takšni video procesorje če zastareli in jih čez nekaj let ni več moč kupiti. Proizvajalci z vse večjim tempom dajejo na trčišče nova in nova integrirana vezja, ob enem pa se opušča proizvodnja starih. Sled tega je sem za VID2G uporabil dokaj sveč video procesor firme ST ( SGS & Thomson ). Sam čip sicer ni dobavljiv v trgovinah, saj je namenjen za uporabo v digitalnih hišni video opremi in digitalnih satelitskih sprejemnikih. če pa proizvajalcu predstaviš svoj bodoči projekt, najdeš uvoznika, so voljni prodati tudi samo nekaj deset kosov.

Po skoraj treh mesecih čakanja na naročene video procesorie, so le ti prispeli in v naslednjih dneh je začel nastajati VID2G. Na prvem prototipu sem za krmiljenje uporabil AT90s8515 mikrokontroler, saj večjih (ATmega103) še ni bilo na tržišču. In 8kB programskega FLASH prostora je bilo hitro zapolnjenih. Uporabljeni video procesor ima namreč več obsežnih 12 bitnih registrov.

V končni verziji pa sem za krmiljenje video procesorja, za komunikacijo preko RS-232, čitanje tipkovnice in ostala opravila uporabil za sedaj največji ATMEL AVR mikrokontroler ATmega103 (slika 2). Oba procesorja, tako grafični kot AVR se izdelujeta izključno v ohišjih za SMD montažo. Grafični procesor ima 28 nožic in je dobavljiv v SO28 ohišju, ATmega103 mikrokontroler je kocka velikosti 14 x 14mm s 64 nožicami! Dobavljiv je v zelo tankem plastičnem TQFP64A ohišju, debelem komaj 1mm.

#### 1.3. Opis VID2G

Pri načrtovanju VID2G modula sem poskušal realizirati naslednje zahteve. Nov video identifikator naj bo prenosljiv, z lastno tipkovnico. Uporabnik naj si sam vnaša tekste identifikacije in to poljubno krat. Izdelan naj bo tako, da ga je moč uporabljati, ter audi programirati v navezavi s PC ali drugim računalnikom, oziroma VT-100, VT220 terminalom. Njegova poraba električne energije naj bo čim manjša. Ter na koncu, cenovno naj bo dosegljiv večini samograditeljev.

VID2G modul je po svojih fizičnih dimenzijah majhna in relativno

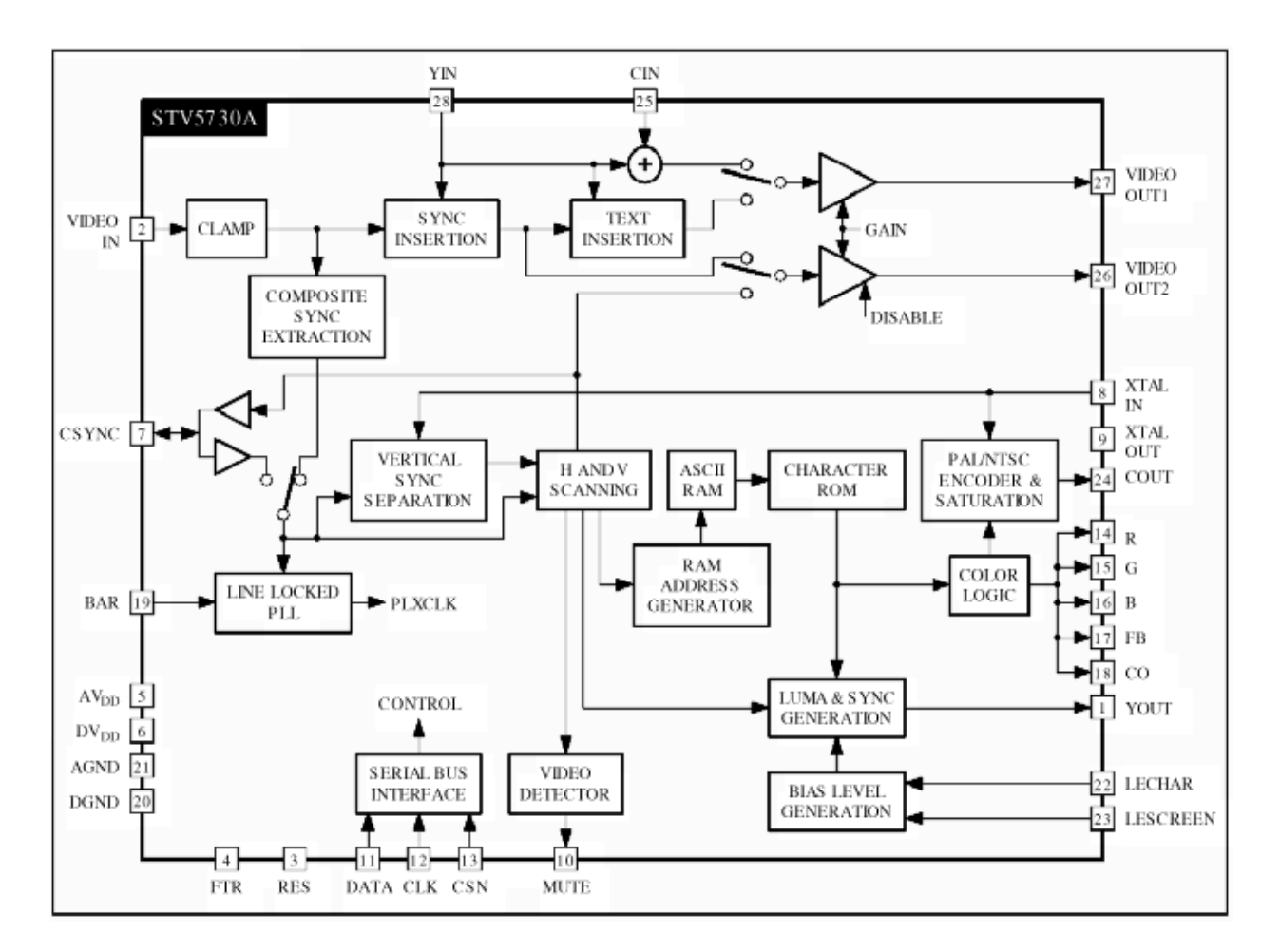

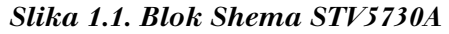

#### Osnovne lastnosti video procesoria (slika 1) so naslednie :

- ima ROM s 128 izpisljivimi znaki, ki niso v ASCII vrstnem redu!
- ima lasten RAM za eno video stran
- vsak znak ima velikost polja 12 x 18 točk
- velikost generirane ekranske slika je 11 vrstic x 28 znakov v vrstici
- procesor ima vgajen vrsticni PLL
- procesor ima vgrajen generator prekinitev
- dekoder CVBS CLAMP in SYNC signalov
- vertikalni SYNC dekoder
- digitalno regeneriracijo vhodnega SYNC signala
- ima PAL/NTSC chroma dekoder
- možnost zunanjih LUMA in CHROMA filtrov
- ... in druge možnosti

preprosta naprava za uporabo, glede na potrebno programsko podporo pa še kar zahtevna. Srce tega projekta sta prej predstavljena STV grafični procesor in ATmega103 krmilni procesor. Zaradi neuporabnosti internega EEPROM-a krmilnega procesorja na +5v napajanju, je v

trenutni verziji za shranjevanje vseh nastavitev in tekstov dodan zunanji EEPROM z I2C vodilom (slika 3). V krmilnem procesorju ATmega103 je zapisan tako imenovani operacijski sistem. Nahaja se v FLASH<br>programskem delu spomina programskem delu spomina ATmega103 mikrokontrolerja. Operacijski sistem VID2G je dolg več kot 37000 vrstic asemblerskega programa in je nastajal nekaj manj kot dva meseca. Kljub velikemu število vrstic je to komaj slabih 50% razpoložljivega FLASH programskega prostora v ATmega103.

Operacijski sistem opravlja različne naloge. Napisan je kot več opravilni (multitasking) sistem. Posamezni procesi v njemu skrbijo za osnovno (low\_level) komunikacijo z grafičnim procesorjem, vgrajen ima interpreterski prevajalnik za uporabniške ukaze. Nadalje, skrbi za komunikacijo preko RS-232 vmesnika, čita tipkovnico, AD kanale, ter postavlja stanja na izhodih procesorja. Zaradi zunanjega I2C EEPROM-a je tu še dodatna komunikacija preko dvožičnega obojesmernega I2C vodila.

#### 1.4. Upravljanje VID2G

Zaradi večopravilnosti in preprečitve kolizij v samem

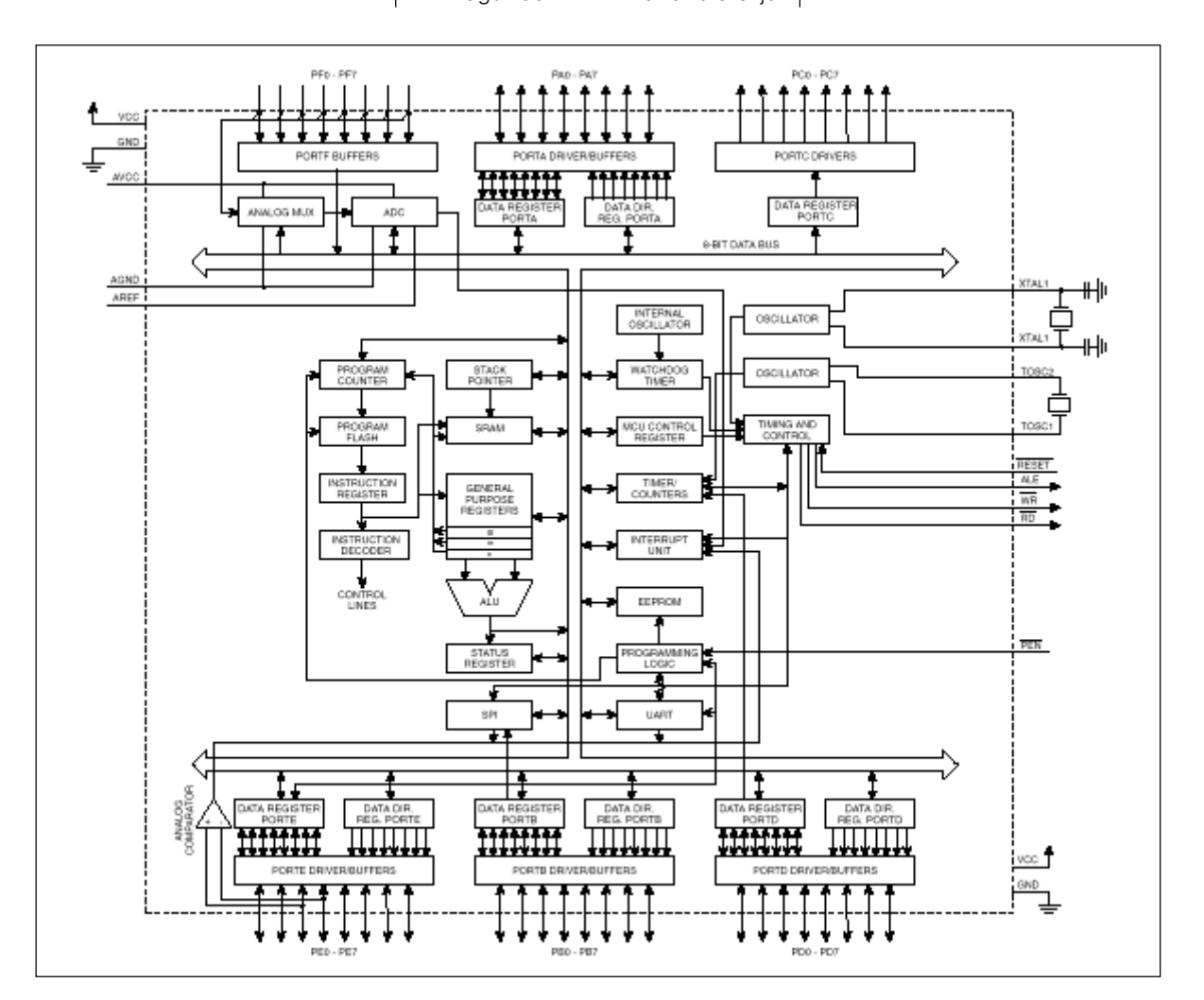

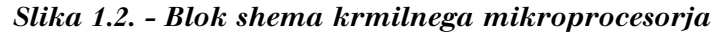

#### Osnovne lastnosti ATmega103 AVR procesoria so: - RISC arhitektura - 121 ukazov, vecina njih se izvede v enem taktu procesorja - 128kB sistemskega programskega prostora tipa FLASH - 4kB internega EEPROM-a (zal uporabnega le na nizji napetosti) - 4kB internega SRAM-a - 32 x 8 splosnih in periferijskih registrov - 32 programiljivih I/O linij, 8 vhodnih in 8 izhodnih linij - programirljiv serijski UART in hitro SPI vodilo - napetost delovanja med +4v in +5.5v - hitrost izvajanja: 6 MIPS na 6Mhz (6 milijonov operacij na sek.) - vgrajen RTC stevec z neodvisnim oscilatorjem - dva 8 bitna casovnika/stevca z locenim preddelilcem in PWM - en 16 bitni casovnik/stevec z locenim preddelilcem in moznostmi - programirljiv Watchdog casovnik z oscilatorjem - 8 kanalni 10 bitni AD konverter - analogni komparator - razlicni rezimi: Low Power Idle, Power Save, Power Down. - programsko nastvaljivo taktno frekvenco - varovanje programa - zascita pred nepooblascenim kopiranjem

operacijskem sistemu je upravljanje VID2G razdeljeno na dva osnovna načina: upravljanje iz lastne tipkovnice, ter upravljanje preko RS-232 vmesnika. Na lastni tipkovnici je pet tipk označene kot: pomik dol, pomik gor, funkcijska tipka 1, funkcijska tipka 2, ter kontrolna tipka. V prvem meniju lastne tipkovnice (slika 4) so na voljo ukazi za listanje video strani naprej, oziroma nazaj, vklop in izklop generirane slike, ter prehod v drugi meni. V drugem meniju lahko uporabnik izbira med rečimi video izpisa. Ti pa so: normalni izpis (NOR-MAL), kjer je polje generirane slike 100% izpisano čez vhodni video signal, nadalje mešani izpis (MIX), kjer je polje generirane slike 50% pretopljeno čez vhodni video signal (prosojen izpis, kot pri profesionalnih identifikatorjih), ter polni izpis (FULL), pri katerem VID2G deluje kot samostojni barvni video generator brez vhodnega video signala. Dodatni meni se pojavi v primeru aktivnih zank za izpis ID ali ADC strani. V tem primeru lahko s funkcijsko tipko CTRL ustavimo cikličen izpis ID ali ciklično čitanie AD vhodov.

Še en poseben meni - set ukazov se skriva pod tako imenovanim Power\_On režimom. Do teh ukazov dostopamo z izključeno napravo, pritiskom na željeno tipko - držanjem te tipke in istočasnim vklopom VID2G. Pod funkcijsko tipko F1 (F1+Pwr\_ON) se skriva popolni reset vseh nastavitev - postavitev na osnovne, startne

vrednosti. Pod tipko DOWN (DOWN+Pwr\_ON) pa preklop med režimoma upravljanja VID2G modula

#### Osnovne značilnosti izdelanega VID2G video identifikatorja so:

- samostojni video identifikator in barvni video generator
- podpora za PAL in NTSC standard
- CVBS vhod in izhod 1Vpp + možnost dodatnega RGB izhoda
- trije režimi dela: NORMAL (100% izpis B/W čez barvni vhodni video) MIX (50% prosojen izpis B/W čez barvni vhodni video) FULL (samostojen barvni video generator)
- v FULL režimu možnost ločenega nastavljanja barv za znak, obrobo, ozadje znaka in video ozadje
- različni režimi in časi utripanja
- štiri ZOOM povečave, za X in Y os, posebej za 0., 1..9. in 10. vrsto
- možnost preklopa višine izhodnega video nivoja
- digitalni video squelch izhod
- digitalni PLL za leplenje generirane slike
- regeneracija sinhro impulzov vhodnega video signala
- vklop / izklop generirane slike
- čitanje osmih AD vhodov
- lastne slike za različne namene
- 4 dinamična ali eno statično ID polje + izpis RTC
- prosto pomikanje nekaterih slik po ekranu, s spominom pozicije
- možnost daljinskega generiranja lastnih (novih) slik preko RS-232
- upravljanje VID2G z lastno tipkovnico ali preko RS-232
- vse uporabniške nastavitve so v EEPROM-u in jih uporabnik nastavlja sam

 - programska podpora: Lasten operacijski sistem (v2.01 70kB), Prosti VT-100, VT-220 terminalski dostop, Win95/98 manager (VID2w201.EXE), Vgrajena programska servisna podpora (OSv2.01).

- možnost nadaljnih širitev operacijskega sistema do dolžine 128kB
- SMD izvedba tiskanine, majhna poraba el. energije in majhne dimenzije
- napajanje +12v / 80mA

(lastna tipkovnica ali RS-232). Kateri izmed režimov bo ob vklopu aktiven pa lahko uporabnik kasneje določi sam. Vsak iz tipkovnice prožen in izveden ukaz bo VID2G potrdil z enim ali več kratkimi piski.

VID2G ima za upravljanje ter nastavljanje sistemskih parametrov in tekstov vgrajen RS-232 vmesnik. Ta deluje s fiksno hitrostjo 9600 bps, 8 bitov, brez paritete in enim stop bitom. Ne glede v kakšen rečim je ob vklopu postavljen VID2G modul, vsa stanja in spremembe bo vedno pošiljal tudi preko RS-232 vmesnika. Obratno, pa bo ukaze preko RS-232 izvrševal le, če bo postavljen v ta delovni režim (možnost začasnega preklopa rečima s Power\_on ukazom). Na sliki 5 so prikazani veljavni ukazi na RS-232 vmesniku. Ukazi so razmeščeni glede na namen uporabe in se pišejo z velikimi črkami! Če določen ukaz potrebuje še enega ali več parametrov ali tekst, je to označeno z malimi črkami x in y. Nekateri kritični ukazi zahtevajo tudi končno potrditev z Y. Pa poglejmo pomen ukazov na RS-232 vhodu (slika 5).

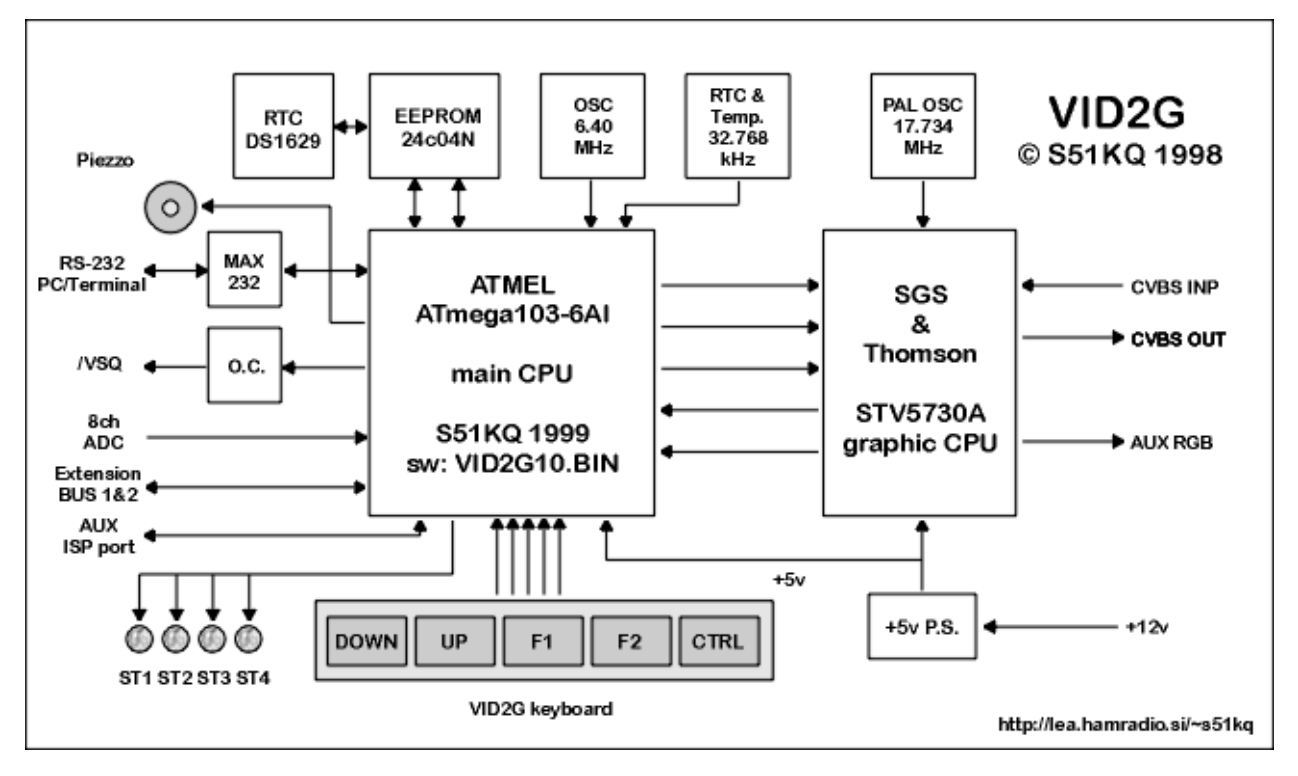

*Slika 1.3. - Blok shema VID2G identifikatorja*

V kategoriji startnih režimov (Startup modes) so na voljo ukazi, ki določijo v kakšno stanje se bo VID2G postavil ob vklopu. V kategoriji avtomatskih režimov (ROLL&AUTO

prosojnem izpisu s podlago. Če bo vključen auto režim, se bodo ID polja izmenjevala v ciklu 20 sekund za vsako polje. Stran dva (D2) je namenjena podnaslovom, oziroma drugim tekstovnim podatkom, ki jih ni moč

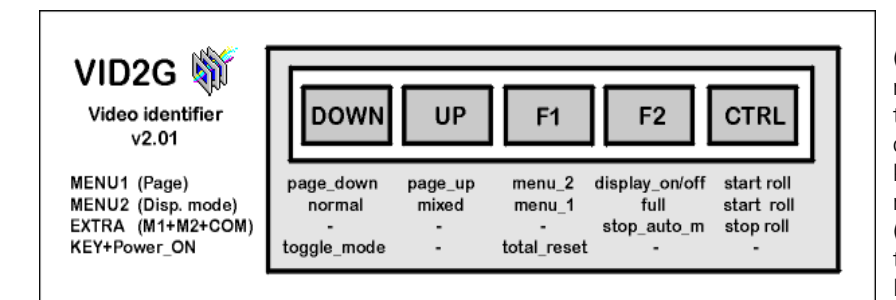

*Slika 1.4. - Funkcije na tipkovnici*

modes) se vključita ali izključita neskončni zanki za izpis različnih ID polj, ter ciklično zajemanje AD vhodov na strani D3. V primeru, da sta parametra vključena bo pri izbiri katere izmed teh strani samodejno startala ta funkcija. Prekinitev - prehod v statičen režim bo možen z daljšim pritiskom na CTRL tipko lastne tipkovnice.

Naslednja kategorija je izbira video strani. Uporabniku je v trenutni verziji na voljo 11 izmed 12jh vgrajenih video strani. Na prvi strani (D1) bo VID2G izpisal v gornji levi vogal video slike prvi ID znak (klicni znak) v 50%

uvrstiti v uporabljene kategorije. Izpis je 100% s črno obrobo, z ali brez podlage, s centriranje ali levo poravnavo. Kakor so pač postavljeni nadzorni parametri. Stran tri (D3) bo prikazala vrednosti na vseh osmih AD vhodih. Zajemanje je 1-kratno ali v neskočni zanki. Stran štiri (D4) postavi VID2G v režim samotojnega barvnega video generatorja z veliko barvno paleto in klicnim zankom iz prve ID banke, ali avtomatsko izmenjavo ID. Peta stran (D5) je namenjena ATV tekmovanjem in bo prikazovala tekmovalno številko, univerzalni lokator in še kaj. Napisi na tej strani so povečani, izpis je 100% s črno

obrobo. Šesta stran je namenjena video nadzoru in bo izpisovala tekoči datum, čas in poseben tekst. Strani 7 do 9 so samostojni barvni video generatorii s fiksnim ali dinamičnim IDjem. Strani 10 ter 11 pa bosta prikazovali startne nastavitve VID2G.

V kategoriji načinov video izpisa (Display modes) so na voljo preklopi med istimi re žimi kot na lastni tipkovnici. Ukazi so na eno črko, brez dodatnih parametrov. V naslednji kategoriji se vnašajo nastavitve ure realnega časa. V kategoriji pomoč (Help) so ukazi, ki spročijo izpis krajših tekstov pomoči ali informacij preko RS-232 vmesnika. Naslednji set ukazov je namenjem vnosu novih tekstov. In sicer štirje lastni klicni znaki (ID1..4), univerzalni lokator, QTH, kodna številka za ATV tekmovanja, tekst ki bo prikazan na strani za video nadzor, ter vrstici z besedili podnaslovov. številka v oglatem oklepaju označuje največjo možno dolžino vnosa posameznega polja. Dovoljen je vnos katerih koli ASCII znakov, VID2G prevajalnik pa bo ustrezno pretvoril le znake ki jih pozna STV procesor. Ostali neznani znaki bodo izpisani na ekranu kot presledek (Space).

Kategorija direktnega dostopa do STV grafičnega procesorja (preko vgrajenega prevajalnika) omogoča izdelavo poljubne nove video strani v

#### / Startup modes /

J2x - "KBD / COM 0..1" Start\_up mode 0=kbd 1=com J6x - "Blink periode 0..1" Perioda utripa 0=1s 1=0.5s / ROLL & AUTO modes /  $K2x$  - "Auto ADC mode 0..1"<br> $K3x$  - "Roll TEST-1 0..1" / Display page /

D1 - "Page 1 - IDENT" Prikaže stran 1 - IDENT D2 - "Page 2 - Title"<br>
D3 - "Page 3 - ADC data"<br>
Prikaže stran 3 - AD kanali D3 - "Page 3 - ADC data" Prika`e stran 3 - AD kanali D4 - "Page 4 - Test-1" Prika`e stran 4 - testna paleta D5 - "Page 5 - CODE" Prika`e stran 5 - CODE D6 - "Page 6 - Time"<br>
D7 - "Page 7 - Test-2"<br>
Prikaže stran 7 - testna paleta D8 - "Page 8 - Test-3" Prika`e stran 8 - testna paleta D9 - "Page 9 - Test-4" Prika`e stran 9 - testna paleta

#### / Display modes /

#### / Setup page TIME /

Print DATE" izpiše datum<br>- "Print TIME" izpiše datum<br>- "Print TIME" izpiše čas O3 - "Print TIME"<br>O2 - "Print TEMP O2 - "Print TEMP" Izpiše temperaturo<br>O5 - "Read DATE / TIME / TEMP" Prečita datum, čas O5 - "Read DATE / TIME / TEMP" Pre~ita datum, ~as in temperaturo OBX - "NORMAL / MIX 0..1" Replay visitive. Spot<br>O9x - "Background 0..1" Režim izpisa TIME strani O9x - "Background 0..1" / LOAD text /

#### / Direct entry /

A - "Cls" Pobriše trenutno video strancy Pobriše trenutno video strancy Pobriše trenutno video strancy Pobriše trenutno video strancy Pobriše trenutno video strancy Pobriše trenutno video strancy Pobriše trenutno video str Bx - "Chr Border 0..1" Obroba znaka 0=off 1=on<br>
F - "Send Obit msg" Pošlie Obit ukaz - "Send 0bit msg"<br>- "Send 0bit msg"<br>- "Chr Backgr 0..1" F - "Refresh ctrl reg." Pošlje vse registre na STV cpu Nx - "Chr Blink 0..1"<br>
Nx - "Chr Blink 0..1"<br>
Pxy - "Send x,y BIN position." Pošlje BIN pozicijo x,y r Rx - "Send 00,x to STV"<br>
Pošlje byt 00 in x na STV cpu<br>
Pošlje ASCII pozicijo slike rxy - "Send ASCII pict.position" Po{lje ASCII pozicijo slike Tx - "Enter ASCII chr" Pretvori ASCII znak za v STV cpu  $H, ? - "Help"$ 

#### / Colors setup /

- C1x "Chr Color 0..7" Barva znaka 0..7<br>C2x "Border Color 0..7" Barva obrobe znaka 0..7 C2x - "Border Color 0..7"<br>C3x - "Char. Backgr. 0..7"
- 

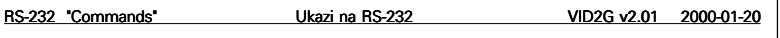

J1x - "NTSC/PAL 0..1" IN/OUT Video standard 0=ntsc 1=pal<br>J2x - "KBD / COM 0..1" Start up mode 0=kbd 1=com Video nivo 0=0dB 1=+6dB J4x - "Center title 0..1" Poravnava title 0=left 1=center J5x - "Title backgr 0..1" Ozadnje pod napisi 0=off 1=on<br>J6x - "Blink periode 0..1" Perioda utripa 0=1s 1=0.5s J7x - "LUMA mode 0..1" LUMA 0=inetrnal 1=ext.hardware Video FULL Page mode 0=unl.v. 1=normal

K1x  $-$  "Roll IDENT 0..1"<br>
K2x  $-$  "Auto ADC mode 0 1" Auto scan AD kanalov 0=off 1=on K3x - "Roll TEST-1 0..1"<br>
K4x - "Roll TEST-1 0..1"<br>
K4x - "Roll TEST-2 0..1"<br>
Auto izmenjava Test-2 0=off 1=on<br>
K5x - "Roll TEST-3 0 1"<br>
Auto izmenjava Test-3 0=off 1=on Auto izmenjava Test-2 0=off 1=on K5x - "Roll TEST-3 0..1" Auto izmenjava Test-3 0=off 1=on<br>K6x - "Roll TEST-4 0..1" Auto izmenjava Test-4 0=off 1=on K6x - "Roll TEST-4 0..1"<br>
K7x - "Roll TIME-1 0..1"<br>
K8x - "Roll TIME-6 0..1"<br>
Auto izmenjava Time-6 0=off 1=onex<br>
Auto izmenjava Time-6 0=off 1=o Auto izmenjava Time-1 0=off 1=on K8x - "Roll TIME-6 0..1" Auto izmenjava Time-6 0=off 1=on<br>K8x - "Add TEMP-1 0..1" Auto izmenjava Time-6 0=off 1=on<br>Doda iznis Temperature na P1 0=of Doda izpis Temperature na P1 0=off 1=on

D7 - "Page 7 - Test-2"<br>
D7 - "Page 7 - Test-2"<br>
D8 - "Page 8 - Test-3"<br>
D9 - "Page 9 - Test-4"<br>
Prikaže stran 8 - testna paleta<br>
D9 - "Page 9 - Test-4"<br>
Prikaže stran 9 - testna paleta Prikaže stran 0 - start sistema

M1 - "Page 10 - Sys data 1"<br>
M2 - "Page 11 - Sys data 2" Prikaže stran 11 - sistemske nastavitve<br>
M3 - "Page 12 - Sys data 3" Prikaže stran 12 - sistemske nastavitve M2 - "Page 11 - Sys data 2" Prika`e stran 11 - sistemske nastavitve M3 - "Page 12 - Sys data 3" Prika`e stran 12 - sistemske nastavitve

X - "Normal mode" Normalni - 100% polni izpis<br>X - "Full mode" Samostoini video generator y - "Full mode" Samostojni video generator, color<br>
W - "Mixed mode" 50% pretoplien izpis (prospien) 50% pretopljen izpis (prosojen)

O1x - "Enter DATE / TIME" Vnos datuma in časa (YYMMDDhhmmss)<br>O2 - "Print DATE" Izpiše datum Izpis vrstice: spodaj/zgoraj<br>Režim izpisa TIME strani

L1x - "Enter ID-1 [8]" Vnos ID-1 teksta, dolžina 8 znakov<br>L2x - "Enter ID-2 [8]" Vnos ID-2 teksta, dolžina 8 znakov L2x - "Enter ID-2 [8]" Vnos ID-2 teksta, dolžina 8 znakov<br>L3x - "Enter ID-3 [8]" Vnos ID-3 teksta, dolžina 8 znakov L3x - "Enter ID-3 [8]" Vnos ID-3 teksta, dol`ina 8 znakov L4x - "Enter ID-4 [8]" Vnos ID-4 teksta, dolžina 8 znakov<br>L5x - "Enter LOC [6]" Vnos lokatorja, dolžina 6 znakov L5x - "Enter LOC [6]" Vnos lokatorja, dolžina 6 znakov<br>L6x - "Enter OTH [18]" Vnos OTH, dolžina 18 znakov L6x - "Enter QTH [18]" Vnos QTH, dolžina 18 znakov<br>L7x - "Enter CODE [41" Vnos kodne stevilke, dolžina L7x - "Enter CODE [4]" Vnos kodne stevilke, dolžina 4 znake<br>L8x - "Enter TI text [8]" Vnos TIME teksta. dolžina 8 znakov L8x - "Enter TI text [8]" Vnos TIME teksta, dol`ina 8 znakov L9x - "Enter Title1 [28]" Podnapis vrstica 1, dol`ina 28 znakov L0x - "Enter Title2 [28]" Podnapis vrstica 2, dolžina 28 znakov

Ozadje znaka 0=off 1=on Pošlje BIN pozicijo x,y na STV cpu<br>Pošlje ASCII pozicijo x,y na STV cpu pxy "Send x,y ASCII position" Pošlje ASCII pozicijo x,y na STV cpu<br>Qxxx - "Send 0.127 STV chr code" Pošlje STV znak (0..127) Uxxxx - "Send ASCII string Š28Ć" Pošlje prosti text do dolžine 28 znakov na STV<br>H. ? - "Help" Pomoč

C3x - "Char. Backgr. 0..7" Barva ozadja znaka v full\_mode 0..7 Barva ozadja znaka v rali\_node 0..7" Barva ozadja videa v full\_mode 0..7

*Slika 1.5a. - Seznam ukazov na RS-232*

RAM-u grafičnega procesorja, ročno iz PC ali terminalske tipkovnice, ali iz datoteke. O tem kako izdelati lastno video stran s temi makro ukazi, zaradi obsežnosti in zahtevnosti tukaj ne bomo opisovali. Krmiljenje in uporaba tega grafičnega procesorja je kompleksna. Za izdelavo take strani je potrebno dobro poznavanje vseh njegovih registrov in režimov. Osnovne opise najdemo v PDF datotekah tega procesorja. S pomočjo navedenih ukazov in nekaterih drugih normalnih uporabniških ukazov v VID2G pa je moč izdelati novo video stran v poljubni obliki in lastnostih, v mejah zmogljivosti uporabljenega grafičnega procesoria. V naslednij kategoriji pa se določajo nove barve, ki so veljavne v FULL režimu.

Vse trenutne nastavitve se v EEPROM shranijo šele po izvršitvi ukaza SAVE. Le ta mora biti potrjen z Y. Pri tem se shranijo trenutno aktivna stanja, stran na kateri je trenutno VID2G postane startna stran (Startup\_page). Prav tako se shranijo trenutne pozicije nekaterih video strani (1, 2, 5 in 6), ter vsi teksti vgrajenih vnosnih polj.

S spremembo velikosti izpisa v posameznih skupinah vrstic (ZOOM) lahko če izpisano polje povečamo po x in y oseh ločeno do faktorja 4x. Izpis, ki je večji kot ga je moč prikazati na ekranu bo izpisan v le mejah video polja, tako po x, kot po y osi. Enako velja pri pomiku slike levo/desno/gor/ dol.

Še dve skupini ukazov sta ostali za pregled. V prvi (Varius) lahko preverimo kvaliteto vhodnega video signala. Pri tem bo procesor povzročil 16 določenih video vrstic in iz njihove kvalitete določil ali gre za dober, oziroma slab vhodni video signal. Ukaz za popolni reset omogoča nastavitev VID2G modula v stanje kot je bil po prvem vklopu - pobrišejo se vse uporabni{ke nastavitve. V skupini servisnih ukazov (Service utils) so na voljo ukazi za preverjanje delovanja operacijskega sistema, oziroma njunih procesorjev in EEPROM-a. Ti ukazi niso namenjeni uporabnikom. Z njihovim izvajanjem pa ne povzročimo nobene spremembe ali škode v sistemu.

#### 1.5. Zaključek

V naslednjem poglavju bo opisana izdelava VIDG v samogradnji, preizkus in uporba v praksi.

| /ZOOM entry /                                                                                                    |                                                                                                    |
|----------------------------------------------------------------------------------------------------|----------------------------------------------------------------------------------------------------|
| Z0xy - "ZOOM x,y [03,03]"<br>Z1xy - "ZOOM x,y [03,03]"<br>Z2xy - "ZOOM x,y [03,03]"                                | Faktorji povečave x, y line 0<br>Faktorii povečave x,y lines 1-9<br>Faktorji povečave x,y line 10                                                                      |
| / Picture position /                                                                                               |                                                                                                    |
| - "Picture Left"<br>4<br>- "Picture Right"<br>6<br>- "Picture Up"<br>8<br>$\mathcal{P}$<br>- "Picture Down"        | Pomik slike v levo po 1 pix.<br>Pomik slike v desno po 1 pix.<br>Pomik slike v gor po 1 pix.<br>Pomik slike v dol po 1 pix.                                            |
| / Varius /                                                                                                    |                                                                                                    |
| Sx - "Save all data Y / N"                                                                                         | Shrani (ID, QTH, LOC, reg) v EEPROM                                                                                                    |
| %x - "Set RS232 speed 15"<br>!0x - "Display OFF / ON 01"<br>!1x - "Beep OFF / ON 01"<br>!2x - "Answer OFF / ON 01" | RS232 hitrost: 1=1200, 2=2400, 3=4800, 4=9600, 5=19200<br>Prikaz izključi / vključi 0=off 1=on<br>Piskač izključi / vključi 0=off 1=on<br>Odgovori na RS232 0=off 1=on |
| - "Video quality"<br>V<br>@x - "Total reset Y / N"<br>- "Display on / off"<br>CR - "VID2G prompt"                  | Vrne kvaliteto vhodnega videa<br>Postavitev DFFAULT vrednosti<br>Generirana slika on/off<br>VID2G prompt                                                               |
| - "EEPROM dump"<br>\$1<br>\$2 - "BINARY dump"<br>- "Clear FFPROM"<br>\$8<br>- "I2C bus scan"<br>\$0                | Prečita vsebino EEPROM-a (hex & ascii)<br>Prečita vsebino EEPROM-a (binarno)<br>Popiše EEPROM z FFh<br>Poišče aktivne I2C slave naslove (dec)                          |

*Slika 1.5b. - Seznam ukazov na RS-232 vhodu*

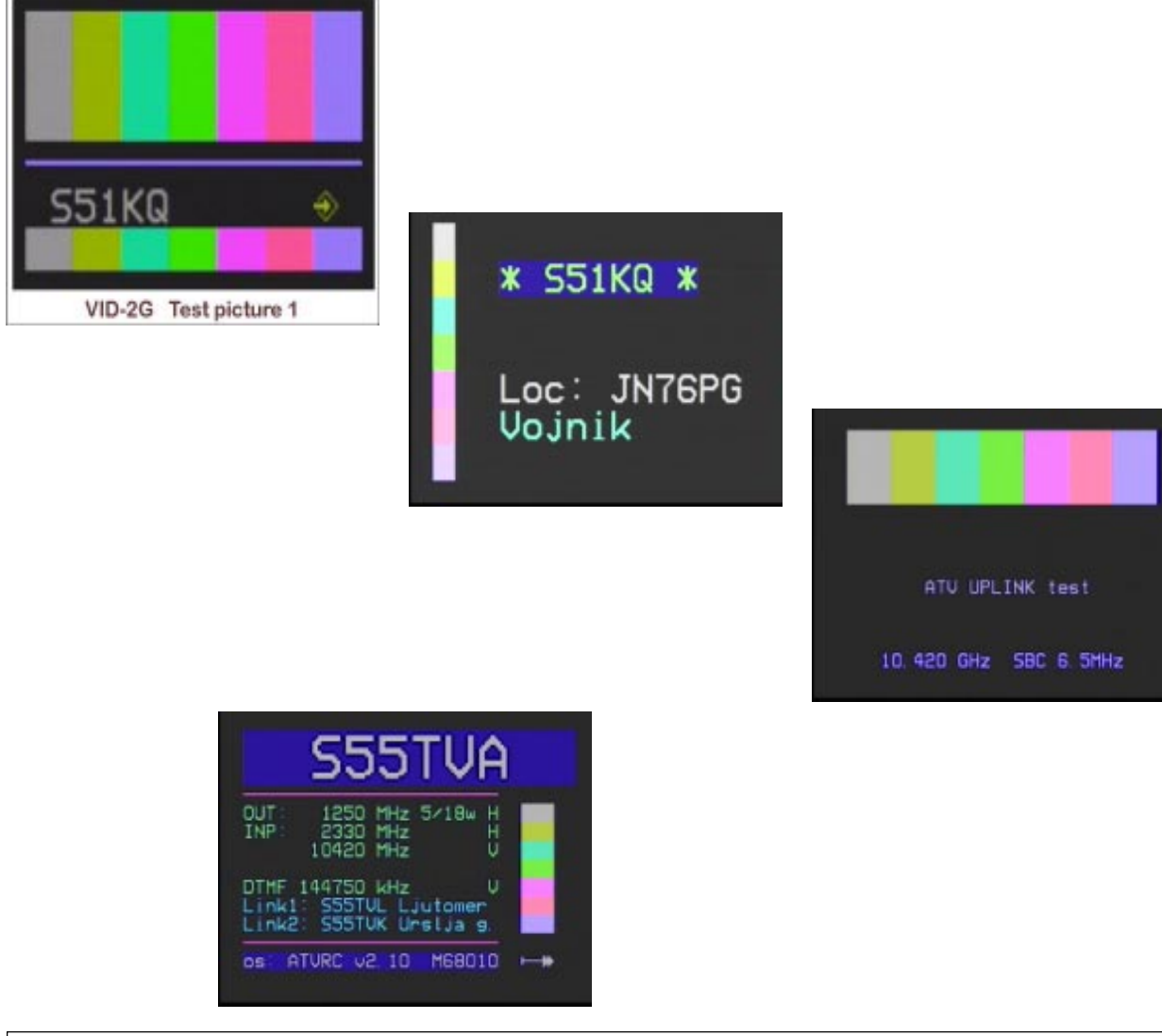

#### 2.1. Uvod v gradnjo

V prvem delu smo spoznali osnovne lastnosti video indetifikatorja in video generatorja VID2G. V zadnjem mesecu pa so bile funkcije in tehnične lastnosti te naprave še razširjene. Zato bom tukaj na kratko opisal le tiste novosti in razlike, ki jih v prvem delu člankov o VID2G ni.

Po novem so na napravi namesto prvotnih dveh, 4 LED dide. Lastnosti, ki jih prikazujejo so naslednje. Prva je rdeče barve in sveti, če ima nadzor nad napravo lastna tipkovnica (KBD MODE), oziroma občasno utripa, ko je nadzor preklopljen na RS-232 vhod (RS232 MODE). Druga dioda je rumene barve in naznanja prisotnost in kvaliteto vhodnega video signala. Dioda je ugasnjena če je naprava v FULL režimu (samostojni video generator). Utripa, ko je v normalnem ali MIX režimu na vhodu prisoten dovolj kvalitetn video signal, ter ugasne v primeru izpada ali slabe kvalitete video signala na vhodu. VID2G tipa 16 vrstic v vhodnem video signalu in na osnovi njihove kvalitete določa stanje LED diode, ter stanje /VSQ (video squelch) izhoda.

Tretja LED-ica je zelene barve in označuje, da je naprava trenutno v ROLL, oziroma SCAN režimu. Izhod iz tega režima je omogočen s pritiskom na tipko CTRL. Dioda med aktivno funkcijo utripa, drugače pa je ugasnjena. četrta dioda je prav tako zelene barve. Njen namen je prikaz režima funkcij na lastni tipkovnici. V meniju 1 je ugasnjena, v meniju 2 kjer se izbirajo režimi prikaza pa trajno sveti. V primeru, če bo dodan na tej lastni tipkovnici še tretij meni. potem bo dioda v tem morebitnem novem meniju utripala.

Naslednja strojna in programska novost je RTC - video ura realnega časa. Zanjo je že izdelana glavna programska podpora v VID2G. Prvotno, ko še ni bilo znano katero integrirano vezje bo uporabljeno za ta namen, je bila namestitev RTC integriranega vezja načrtovana na dodatnem - razširitvenem modulu. V tej končni verziji, ko je že tudi znano RTC vezie, pa bo le to nameščeno na osnovno VID2G tiskanino. Razširitveni priključki pa bodo na voljo za nove razširitve. Za to video uro je bila na novo izdelana šesta video stran. Ta omogoča izpis ločenega teksta (do 8 znakov), datuma in časa. Možen je

izpis v spodnjem delu ekrana (default) ali v gornjem. Izpisu je moč spremeniti tudi lastnosti kot so: poln izpis (100%) ali pretopljen (50% transparenten izpis, prosojen). Moč je tudi dodati podlago pod izpisane tekste background. Vse te uporabniške nastavitve si VID2G seveda zapomni - zapiše v EEPROM.

Od povsem strojnih (hardware) sprememb sta tu 2 novi vodili na sami tiskanini. Namenjeni sta bodočim razširitvam - dodatnim modulom z novimi funkcijami. Programsko je v napravi še dovolj prostora. Torej je mogoče, da bom nekoč izdelal še kak dodatek, za katerega pa potrebujemo priklop na glavni procesor te naprave. In ta nova vodila bi naj tovrstne razširitve tudi omogočila.

#### 2.2. Opis vezja

Električna shema VID2G je prikazana na slikah 2.1 in 2.2. Celotno napravo sestavlja peščica integriranih vezij. Glavni procesor je ATMEL-ov ATmega103 AVR (RISC) procesor. Za svoje osnovno delovanje potrebuje takt, ki ga dobi iz notranjega oscilatorja (XTAL) z dodatnim 4.000 MHz kristalom (Q1). Kristal Q2 (32.768 KHz) je priključen na drugi notranji oscilator za posebne prekinitve (TOSC). V trenutni aplikaciji ni uporabljen in njegova namestitev ni nujna.

Tipkovnico VID2G sestavlja 5 tipk, katere so priključene na MSB bite I/O vodila PD (PD3..PD7). Tipkovnica za pravilno delovanje ne potrebuje zunanjih Pull\_up (dvižnih) uporov, saj lahko procesorju programsko priključimo interne Pull up upore na željene nožice (vhode). Del vodila PC (PC0..PC3) je uporabljen za krmiljenje LED didod, katere so priključene na procesor direktno brez zunanjih tranzistorjev. Z I/O priključki tega procesoria je namreč mogoče krmiliti LED diode direktno. Uporabljene so diode s premerom 3mm in čim manjšim tokom. Za dodatno zaščito procesorja pa poskrbijo tudi 680E upori. Del PD vodila (PC5) proži Piezzo oscilator (ne Piezzo ploščica, kot je v uporabi na UNIPLL projektih !). Izhod PC4 pa s pomočio BC547B omogoča uporabo /VSQ (Video Squelch) funkcije.

MSB biti PA vodila (PA4..PA7) ter PC7 so povezani na prvi razširitveni priključek (EXTENSION-A).

Istočasno pa sta PA4 ter PA5 uporabljena za I2C vodilo. Na to vodilo je priključen zunanji EEPROM 24c04, ter ura realnega časa DS1629 (slika 3). Uporabljen glavni procesor ima vgajen velik 4kB interni EEPROM, vendar pa njegovo delovanje na 5v napajanju ni bilo zanesljivo. Interni EEPROM deluje (naj bi deloval pravilno) le na nižijh napetostih. Iz tega razloga je dodan zunanji EEPROM. Pa tudi v primeru, ko zaradi preštevilnih vpisov katera izmed spominskih lokacij odpove, ga lahko preprosto zamenjamo z novim. Iz tega razloga sem se odločil za DIL izvedbo. Uporabljeno RTC vezje DS1629 je povsem novo (slika 2.3). Za svoje delovanje potrebuje minijaturen paličasti kristal 32.768 kHz. Poleg štetja realnega časa, časovnega alarma, omogoča tudi merjenje temperature z 9 bitno ločlijvostio in temperaturnim alarmom. Vezje vsebuje notranje vgrajen element za tipanje temperature (Direct Digital Temperature sensor), kateri omogoča približne meritve temperature notranjosti naprave (+/- 2 stop.C), v kateri je vezje vgrajeno. Ura realnega časa potrebuje za svoje neprekinjeno delovanje še zunanje 4.5V napajanje. V ta namen so uporabljene 3 navadne 1.5v baterije na ločenem PVC podnožju.

LSB biti vodila PA (PA0..PA3) predstavljajo večžično vodilo za komunikacijo z STV5730A grafičnim procesorjem. Tako kot pri I2C vodilih, tudi tukaj glavni procesor s pomočio programske podpore tvori ustrezen komunikacijski protokol, poznan grafičnemu procesoriu. S pomočio tega protokola pa dostopa do ciljnega grafičnega procesorja, mu ukazuje, zapisuje ali bere stanja njegovih registrov. Grafični procesor STV5730A potrebuje za svoje delovanje le nekaj zunanjih elementov. Prvi je kristalni oscilator. Ta mora teči na 4-kratni frekvenci barvenga podnosilca slike. Za PAL standard torej potrebujemo kvarc kristal s frekvenco 17.734 MHz (4.4335 x 4), za ameriški NTSC standard pa kvarc kristal s frekvenco 14.318 MHz (3.5795 x 4). Ustrezno izbranemu standardu, pa mora kasneje s pomočio programa, glavni procesor postaviti določene registre grafičnega procesoria v pravo stanje. STV5730A potrebuje za svoje delovanje tudi LUMA filter. Preprost fiter je izdelan z 20vH dušilko, 56p kondenzatorjem, ter dvema uporoma. Prikliučen je med 1. in 28. nožico grafičnega procesorja. Naslednji filter je CHROMA filter, priključen med 24.

in 25. nožico. Proizvajalec teh grafičnih procesorjev omenja, da je za poceni izvedbe (Low\_cost) moč oba filtra izpustiti in ju nadomestiti s kratkostičniki med obema nožicama.

Kompozitni (CVBS) vhod je izveden direktno preko 75E upora proti masi, ter serijskega kondenzatorja z vrednostjo 2.2 yF. Za kompozitni (CVBS) izhod sta uporabljena oba izhoda, ki sta na voljo. Na ta način je moč generirati napise čez obstoječi vhodni video, kot tudi interno, brez vhodnega video signala. S spremembo vrednosti 75E upora na bazi BC547B tranzistorja pa lahko delno spremenimo izhodni video nivo VID2G. Uporabljen grafični procesor ima tudi RGB izhod. Ta je povezan na rezervo razširitveno vodilo (AUX RGB-OUT), na katerega bi lahko priključili dodaten RGB modulator. Z njegovo pomočjo pa bi dobili barvne pretopljene generirane napise čez barvni vhodni video signal. Na kompozitnem (CVBS) izhodu so generirani napisi črno/beli (B/W) čez barvni vhodni video signal.

Celotno PF vodilo (PF0..PF7) glavnega procesorja je uporabljeno kot osem kanalni analogno digitalni pretvornik (ADC). Vodilo je speljano na standardno 10 polno vtičnico nameščeno na tiskanem vezju (ADC INP - P3). Nanjo lahko priključimo ustrezne pretvornike in napetostno zaščito za meritve. Direktni vhodi, takšni kot so speljani na to vtičnico dovoljujejo vhodne napetosti med 0 in +5v. Ločljivost internega ADC pretvornika je 10 bitna. Kot direktni rezultat meritve na določenem kanalu tako dobimo vrednosti med 0 in 1023 decimalno. Mostiček JMP2 pa omogoča, da lahko namesto fiksne napetosti +5v (ko je sklenjen), na niegovo mesto (točka A - AREF, pin 62) pripeljemo željeno referenčno napetost. Vhodni ADC kanali se čitajo multipleksirano. Neuporabljene ADC vhode pa povežemo na maso in s tem onemogočimo presluhe na njih.

Vodili PE (PE6..PE7) in PB (PB4) sta povezani na drugi razširitveni prikliuček (EXTENSION-B, P9). Priključek je namenjen morebitnim širitvam. Iz isti vodil pa so speljane nadaljne povezave še na RS-232 komunikacijski vmesnik izveden s pomočio MAX-232 integriranega vezia v DIL ohišiu. Preko tega serijskega prehoda je omogočen polni uporabniški in servisni dostop, tako z navadni terminalom, kot s PC in

izdelanim Windows programom. Reset tipka, ki se nahaja na vezju je bolj za rezervo, oziroma za servisno uporabo, kot pa za trajno uporabo. Diode ob njej pa onemogočajo postavitve nepravilnih stanj na /RES liniji ISP vodila.

Ostale povezave PE in PB vodil pa so povezane na poseben servisni priključek poimenovan ISP (In System Programming port). Ta priključek omogoča nalaganje novih verzij operacijskega sistema v že prispajkan ATmega103 procesor. Seveda pa mora biti pred tem pravilno postavljen mostiček JMP1. Uporabljen procesor ima programski prostor tipa FLASH. Ta omogoča da v že sprogramiran procesor naložimo novo verzijo programa, do nekaj 100 krat. Pred

tem je seveda potrebno staro verzijo pobrisati, za kar pa poskrbi programator. Na tem priključku se ne izplača igrati s poiskusi, saj lahko na preprost način uničimo vsebino programske kode in tudi sam procesor. Za normalno delovanje oziroma uporabo je pravi položaj mostička JMP1 med točkama A in B, tako kot je to narisano na električni shemi VID2G.

## 2.3. Gradnja VID2G

Celoten generator sestavljata dve tiskanini: enostranska s tipkovnico in LED didodami, ter glavna dvostranska z vsemi ostalimi elementi. Slika 7 (desno) prikazuje enega izmed prototipov VID2G, kjer so bile RS-232 in video vtičnice nameščene še na osnovni tiskanini. V končni verziji so te vtičnice ločene na zadnji plošči ohišja. Desno na isti sliki pa je vidna razvojna tiskanina ATmega2, s profesionalnim podnožjem za te procesorje. Ta tiskanina je namenjena razvoju naprav z ATmega103 procesorji, in jo pri končni verziji VID2G ne potrebujemo ve~.

Osnovno tiskano vezje VID2G je dvoslojno, velikosti približno 9x6.5 cm. Vsi uporabljeni upori in diode so v SMD ohišiih velikosti 1206. Vsi razen enega se nahajajo na zgornji strani tiskanine. Uporabliene dušilke so klasične z žicami, v obliki uporov in jih pri montaži pretaknemo skozi luknje v veziu. Za razširitvene priključke so uporabljene standardne enoredne DIL letvice z luknjmi na gornji strani. Enake letvice kasneje uporabimo za vtikače.

žic torej NE Najprej pričnemo s spajkanjem najnižjih elementov. Torej SMD upori, kondenzatorji in diode. Vsakega od elementov postavimo na pravilno mesto na tiskanini, z oznako elementa obrnjeno navzgor. Poravnamo ga po obeh oseh ter pazljivo pricinimo ne enem kraju. Ponovno preverimo ali je zares na pravem mestu, ter šele za tem pricinimo drug priključek elementa. Po možnosti obračamo elemente tako, da so njihove vrednosti čitljive iz istega zornega kota. Pri cinjenju dodamo zelo malo! najtanše spajkalne žice na vsak spoj. Spajkalna konica ne sme imeti previsoko ali prenizko temperaturo, ker drugače spoj ne bo lepo zalit.

Sedaj se podamo v spajkanje integriranih vezij. Začnemo z najmanjšim, ter končamo z največjim<br>- ATmega103 procesoriem. procesoriem. Integrirana vezja (kot tudi diode) morajo biti pred spajkanjem pravilno obrnjena ! Običajni SMD čipi imajo pri nožici 1 okroglo piko. ATmega103 ima sicer tudi piko, ki pa je zelo slabo vidna. Ima pa zato pred imenom proizvajalca velik trikotnik. Ta označuje, da je v vogalu nad njim nožica 1. Torej, če postavimo kocko procesorja tako, da je napis na njemu normalno čitljiv, potem je prva nožica v levem gornjem vogalu. Ta vogal mora biti obrnjen k JMP1 in JMP2 mostičkoma. Integrirana vezja spajkamo tako, da ga pazlijvo držimo na željenem mestu (v centru podnožia), ter mu z občutkom prispajkamo eno vogalno nožico in nato še drugo, dijagonalno. Nato preverimo ali vezje zares dobro leži na pravem mestu na tiskanini, ter ali je tudi prav obrnieno. šele nato pricinimo vse nožice vezja. Pri spajkanju statično občutljivih elementov vedno držimo s kazalcem roke spajkalo za kovinski del grelca. S tem poskušamo izenačiti morebitni napetostni potencijal.

Pri spajkanju ATmega103 procesoria bo potrebna malce večia pazlijvost, saj so njegove nožice tanjše in gostejše od grafičnega procesorja oziroma RTC čipa. Glavni procesor lahko namestimo na vezje z uporabo 3-5mm ozkega lepilnega traku nalepljenega dijagonalno čez gornij del procesorja. S konci tega traku precizno namestimo procesor na pravo mesto, v center podnožja pod njim, gledano iz vseh štirih zornih kotov. Oba konca lepilnega traku začasno zalepimo na tiskanino, ker nam tako držita procesor na željenemu mestu. Pred spajkanjem prve nožice še enkrat preverimo pod

SPAJKAMO direktno na vezje ali na vezju pricinjene letvice! Na tiskanini je uporablieno eno samo podnožie, in sicer za EEPROM 24c04. MAX232 podnožia ne potrebuje nujno, lahko pa ga namestimo. Glavni in grafični procesor, ter RTC vezje so dobavljivi izključno v ohišjih za SMD montažo (TQFP). Zato jih spajkamo direktno na tiskanino. Vsa vezja so občutljiva na statične izboje! Zato velja pazljivost pri delu, predvsem pa pravilna obutev in oblačilo. Pred spajkanjem si pripravimo ves potreben materijal (glej seznam potrebnega materijala), ter orodje. Za namestitev majhnih SMD elementov bomo potrebovali dovolj tanke pincete različnih oblik, za čipe pa je zaželjena tudi 'pipeta' - vakumska pinceta. Za spajkanje potrebujemo vsaj dve velikosti Tinol žice. In sicer 0.5mm ali mani, ter 0.7mm. Spajkalna žica mora biti kvalitetna, drugače bomo imeli pri delu več težav kot veselja. Kdor ima na voljo SMD pasto za spajkanje (brez kisline!), mu je lahko ta v veliko pomoč. Spajkalnik je lahko poseben za SMD, ali povsem navaden z najbolj ošiljeno konico.

povečevalnim steklom ali morebiti katera izmed stranic ne leži najlepše na svojem mestu, oziroma se celo stika s sosednjimi nižicami! Pozicijo ustrezno popravimo, tako da je procesor zares v središču svojega podnožja. Preverimo ali je tudi prav obrnjen (nožica 1)! šele sedaj se lotimo spajkanja. Prispajkamo eno vogalno nožico, nato še drugo dijagonalno od nje. Ponovno preverimo pozicijo ter če je vse OK, začnemo s spajkanjem po vrsti. Konico spajkala prislonimo na vsako izmed nožic ob čipu, ter povlečemo navzven proti koncu nožice. Pri tem dodamo zelo malo! najtanše spajkalne žice. Vsakega toliko časa temeljito obrišemo spajkalno konico. V primeru, da se nam zlije cin preko dveh ali več nožic (ker so blizu skupaj), najprej očstimo konico spajkala, ter z enakim potegom konice odstranimo ovečen cin med nožicama. Pri tem nam je lahko v pomoč SMD spajkalna pasta (brez kislin), ali flux, oziroma sprej za spajkanje.

Nazadnje prispajkamo še elemente, ki so visoki. 10 polne vtičnice, kvarce, ter 7805 regulator in priključne letvice. Pri elektrolitskih kondenzatorjih moramo paziti na pravilno polariteto. Prav tako pri Piezzo oscilatorju! Izgotovljeno vezje s pomočjo čopiča in razredčila pazljivo izperemo ter posušimo. Kasneje ga lahko tudi zaščitimo z ustreznim lakom. Pred tem pa moramo pokriti vse vtičnice, trimer in Piezzo oscilator s koščki lepilnega traku.

Tiskanina tipkovnice je enoslojna. Uporabljene so standardne tipke, enake kot so uporabljene v vseh UNIPLL projektih. Tipke in LED didode so nameščene spredaj. Tipke so postavljene tesno na vezje, LED diode pa 10mm nad vezje (vrh LED diode). štirje 680E SMD upori ter dve DIL letvici pa so prispajkani na zadnji strani tiskanine. Na ti dve letvici prispajkamo kasneje direktno v enakem zaporedju 10 žilni ploščati kabel, na drug konec kabla pa s pomočjo ustreznih klešč ali primeža stisnemo 10 polni vtikač. Dolžina ploščatega kabla naj bo pred montažo okoli 12cm. Povezava med glavno tiskanino in tipkovnico je izvedena tako, da kabla ni potrebno obračati okoli svoje osi. Pazimo pa na pravilno pozicijo prve žice (pin 1). Tiskanino po končanem spajkanju prav tako pazljivo operemo. Pri tem pazimo, da razredčilo ne zaide v telo tipk! (držimo jo pokonci, čistimo pa samo zadnjo stran). Kasneje jo pred oksidacijo spojev zaščitimo s sprejem.

VID2G je vgrajen v tovarniško ohišie, škatlico firme "VELLEMAN" s tovarniško oznako G407 (slika 8). Škatla je velika 120  $x$  $60 \times 30$ mm in omogoča ne preveč tesno namestitev vezja. Na prednji strani izrezkamo s pomočjo X/Y koordinatne mize odprtino 12.5 x 62mm za tipkovnico, ter izvrtine za 4 LED diode. Na zadnij strani pa odprtine za namestitev vseh priključkov: DB9F (ženski) za RS-232, nad nijm DB9M (moški) za ADC, dve Chinch vtičnici za Video IN ter OUT, 3.5mm DIN vtičnica za /VSQ izhod, ter klecno mikro stikalo za vklop napajanja na VID2G. Seveda lahko uporabimo tudi doma izdelano ohišje poljubnih dimenzij in oblike. Pri tem pa moramo predvideti tudi prostor za škatlico za baterije, ki pa naj bo nameščena vstran od tiskanine in na nainižiem mestu v škatli. Tako nam v primeru morebitnega izlitia (čez nekaj let) ne bo poškodovala video identifikatorja. Video vhod in izhod povežemo na

Chinch vtičnici z NF koaksijalnim kablom. Za ostale povezave smemo uporabiti navadne žice.

#### 2.4. Preizkus naprave

Pred priklopom na napajanje preverimo obe vezji in se prepričamo, da ni neželjenih kratkih stikov. VID2G preiključimo na +12v preko amper metra. Tok, ki sme steči ob vklopu je lahko največ 100mA. Običajna poraba se giblje okoli 65mA na 12v. Na video vhod priključimo video kamero ali drug izvor video signala (SAT TVrx, video rekorder, ...), na izhod pa CVBS barvni monitor ali TV sprejemnik (preko Scart video vhoda). Po vklopu se bo na sliki izpisala uvodna sistemska stran s podatki o verziji in datumu operacijskega sistema. čez nekaj sekund pa bo VID2G preklopil na pravo startno stran. Med tem bodo v sami napravi stekli različni procesi. Glavni procesor bo najprej pogledal vsebino EEPROM-a. Ker je ta ob prvem vklopu nov in nima prave vsebine, bo procesor to zaznal, in ga bo inicijaliziral - popisal z osnovnimi podatki. Nato bo inicijaliziral še grafični procesor ter mu poslal prvo sistemsko stran. Drug proces, kateri skrbi za prikaze stanj na LED diodah pa bo med tem že deloval s polno paro. Zajemal bo ustrezne interne registre in glede na njihovo stanje skrbel za prižiganje in utripanje svetle~ih diod.

Med vsemi temi postopki pa bo na prvi pogled nevidno stekel tudi pretok informacij preko RS-232 vmesnika. Te bomo lahko opazovali na terminalu ali PC računalniku s terminalskim, oziroma ustreznim (VID2Wxxx) Windows programom. Terminal nastavimo na hitrost 9600 bps, 8 bitov, brez paritete in 1 stop bit. Windows program pa si te nastavitve postavi samodejno. Na sprejemnem oknu terminala ali programa bodo po vklopu VID2G naprave prikazana različna sistemska sporočila, ki se nanašajo tako na uspešno izvedene operacije pri inicijalizaciji, kot na napake. Ta sporočila bodo izpisovana vedno, ne glede na to ali je VID2G v režimu upravljanja iz tipkovnice ali preko serijskega vmesnika. Sporočila so lahko ob prvem vklopu tudi prvi zanesljiv znak, da glavni procesor živi.

Po uspešni inicijalizaciji in izpisom v video sliki, pa se že lahko sprehodimo po funkcijah na tipkovnici, oziroma ukazujemo napravi preko RS-

232, če je v tem režimu. Seznam ukazov je objavljen v prvem delu člankov o VID2G.

Edini del, ki zahteva uglaševanje na VID2G je trimer kondenzator s katerim nastavimo natančno frekvenco oscilatorja grafičnega procesorja. Preprosto lahko ta trimer nastavimo tako, da postavimo delujoč VID2G v FULL režim (samostojni video generator) in s sukanjem trimerja poiščemo srednji položaj kjer se barve pravilno dekodirajo na ekranu. Bolj precizno ga lahko poglasimo kasneje z merilnikom frekvence.

Še beseda ali dve o nabavi potrebnega materijala. Vse SMD upore in kondenzatorje prodajajo v naših domačih trgovinah. Pazite na pravilno velikost. Prav tako prodajajo pri nas tudi uporabljeno Velleman ohišje. Tovarniško izdelana tiskana vezja bodo na voljo pri avtorju, prav tako sprogramirani glavni procesor, ter grafični procesor. RTC čipov bo na voljo na začetku le nekaj kosov, upam pa, da se bo kdo od uvoznikov ojunačil in v trgovine dobavil ta nov in zanimiv izdelek Dallas-a. Vsi ostali elementi so običajni in jih je moč kupiti pri nas, vključno s kristaloma 17.734 MHz in 32.768 KHz (IC d.o.o.).

#### 2.5. Zaključek

Gradnja VID2G sicer zahteva nekaj potrplenja, vendar pa je konec koncev ta naprava preprosta za izdelavo. Ljudje smo najbolj prilagodljiva bitja in smo se sposobni marsičesa naučiti, če to le želimo. In tiste, ki že vnaprej stokate, da niste sposobni priciniti dveh procesorjev in nekaj SMD uporov, naj pomirim. če sem sam z mojimi tresočimi rokami brez večjih zapletov scinil nekaj teh prototipov na doma izjedkanem vezju, brez metalizacije. In to z navadnim orodjem in običajno Iskra konico na spajkalniku, potem ste takšno igračko sposobni sestaviti na profesionalno izdelani tiskanini, s stop masko, tudi vsi vi. Verjamem, da obstaja strah pred neznanim, ampak iz muhe res ni potrebno delati slona. In pri projektu VID2G ni bilo druge izbire kot SMD procesorji. Torej jih bomo pricinili, da bomo kasneje napravo lahko tudi uporabljali doma in na terenu, ter se s tem tudi nekaj naučili ...

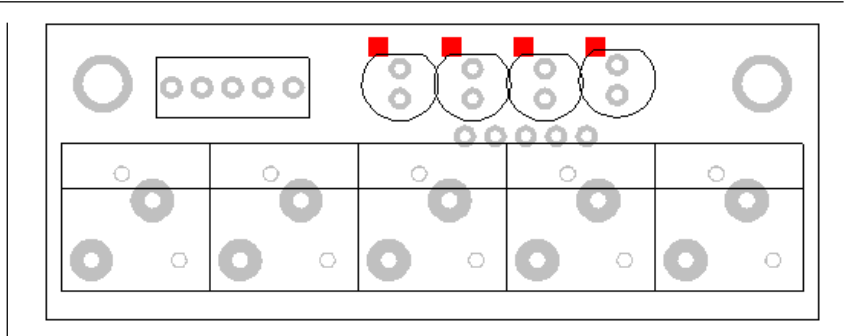

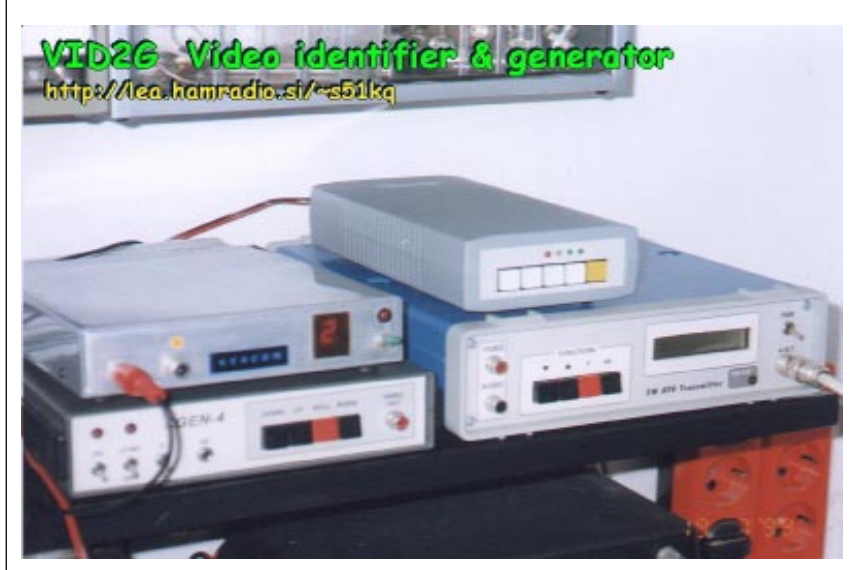

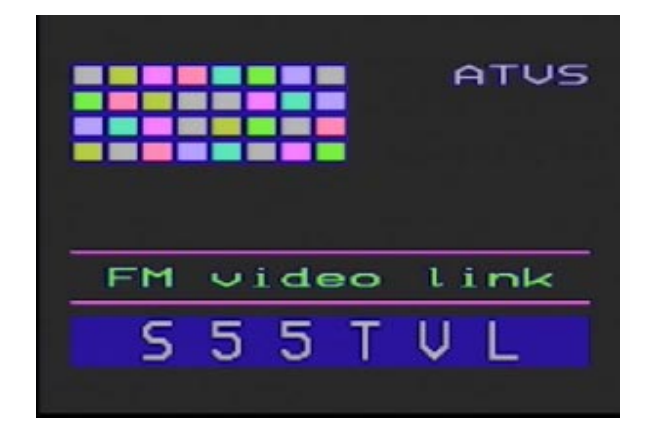

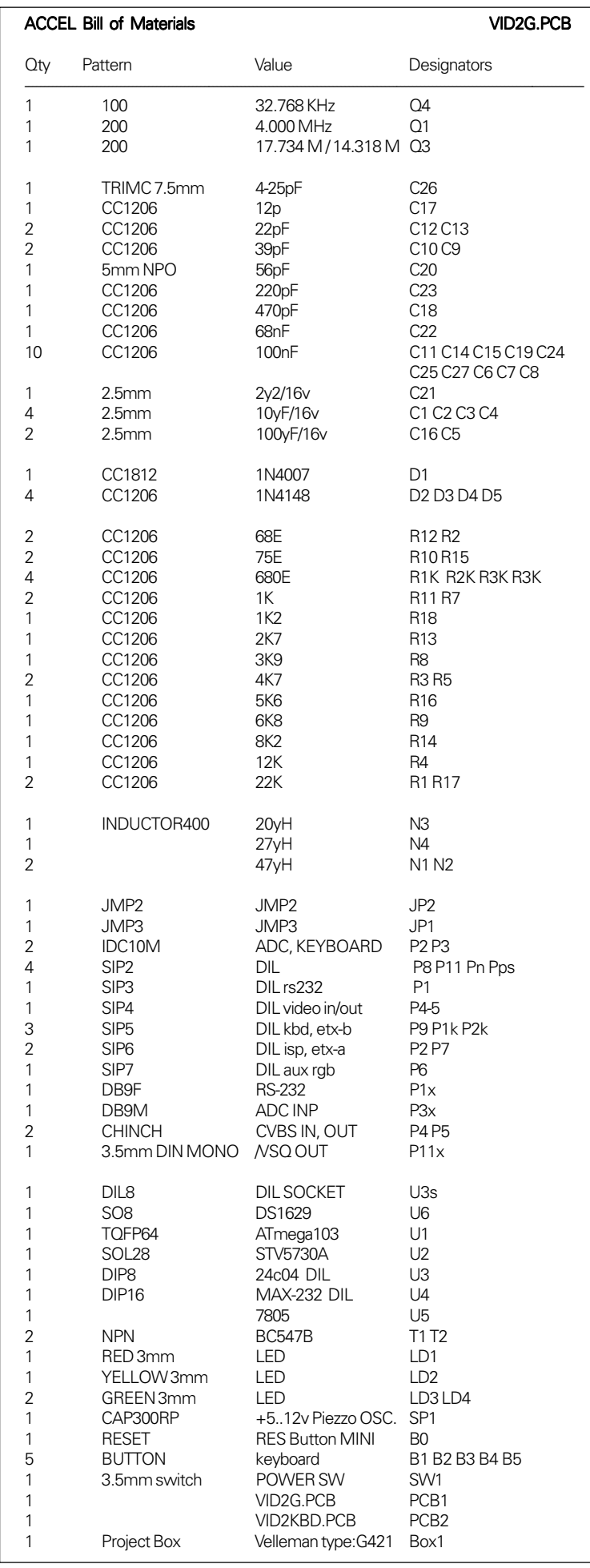

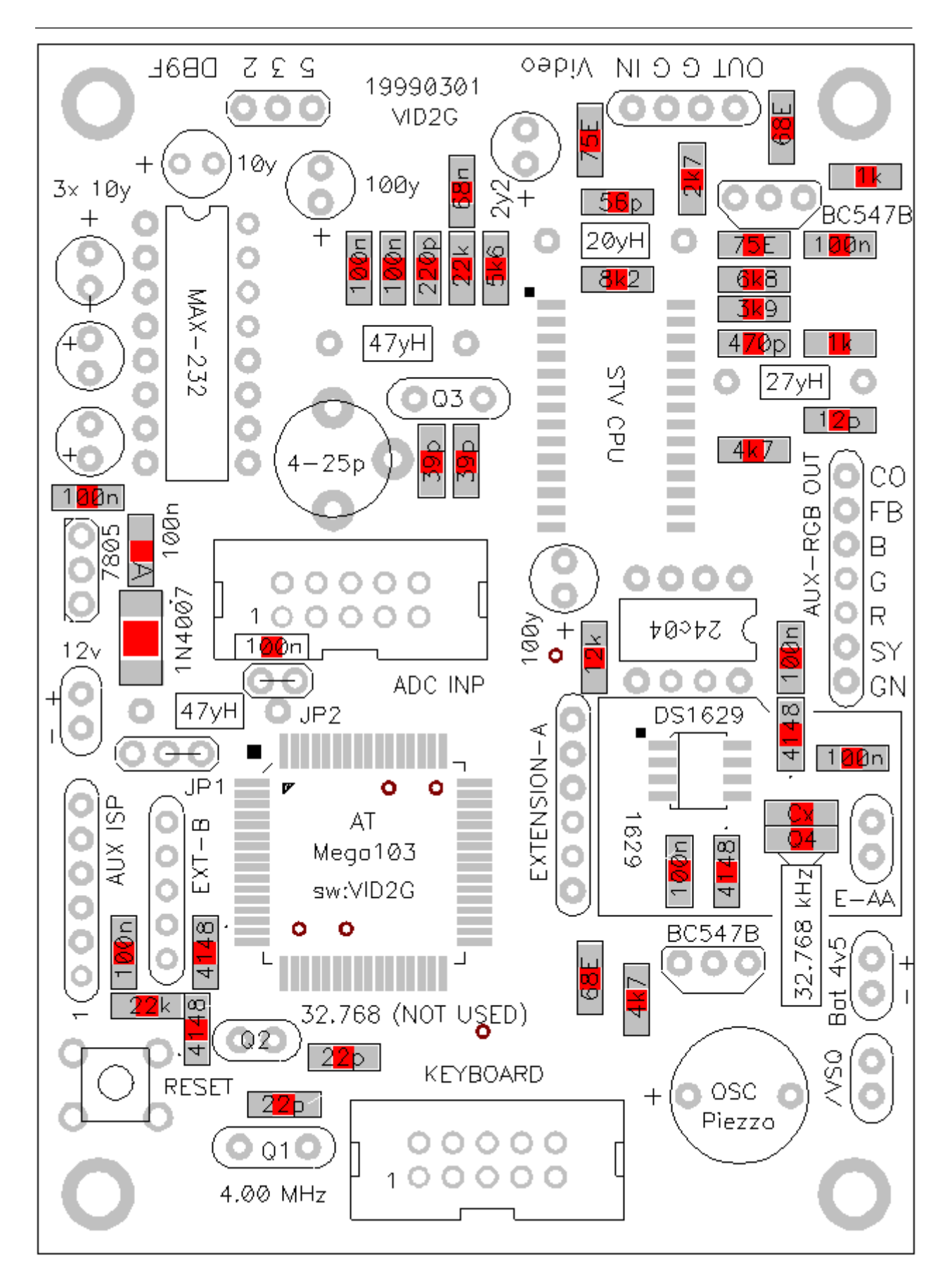

Slika 2.6. - Razpored elementov na VID2G PCB

#### 1999-02-19

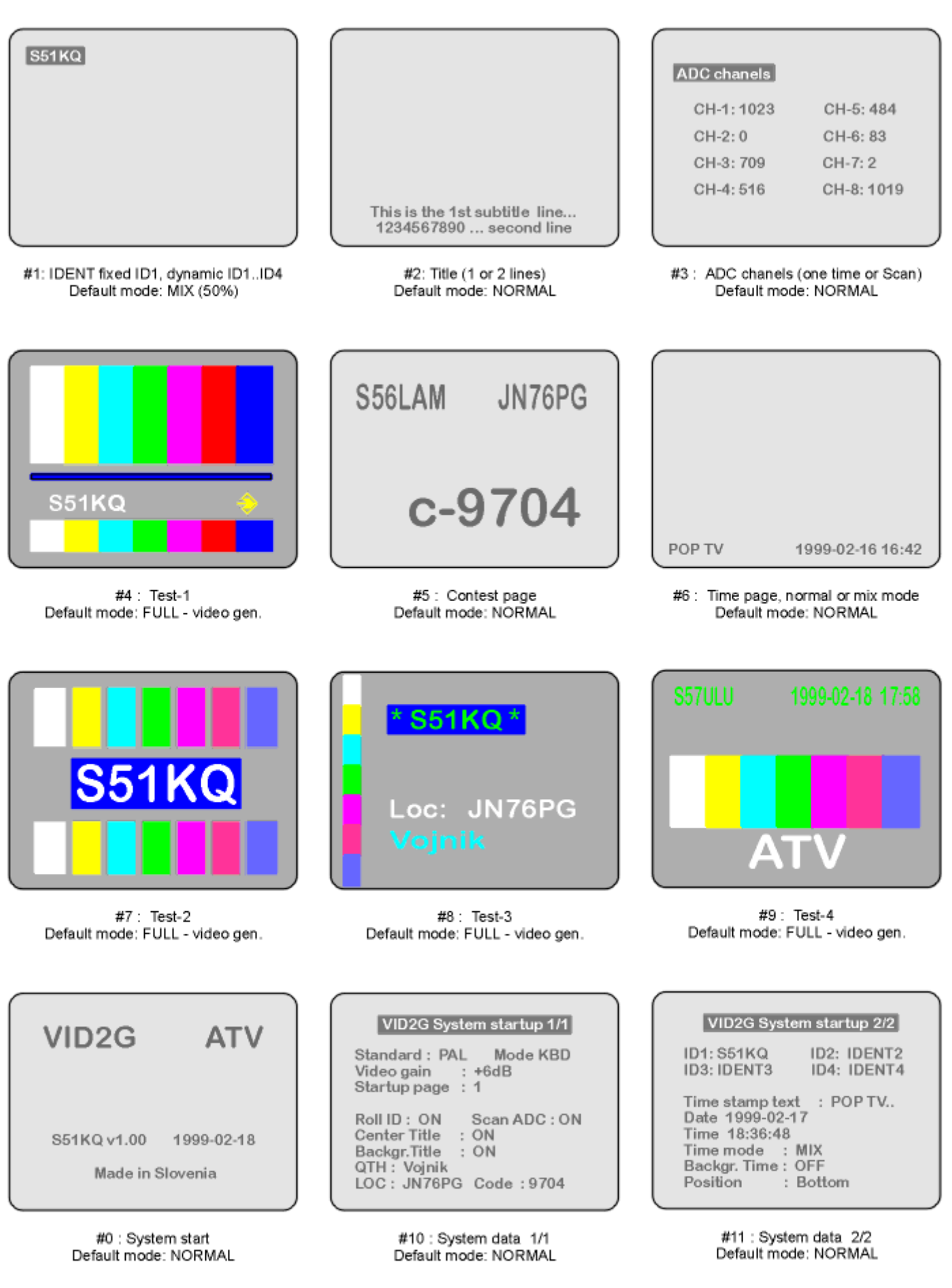

VID2G v1.00 - Predefined video pictures available in NORMAL, MIX or FULL mode

S51KQ 1998/1999 http://lea.hamradio.si/~s51kq

## VID2w - Windows programska podpora za VID2G

#### 3.1. Uvod v PC podporo

VID2G je samostojna naprava in za svoje delovanje ne potrebuje nujno krmilnega računalnika. Vendar pa je VID2G potrebno pred prvo uporabo napolniti z lastnimi podatki (teksti), določiti katera stran bo startna, v kakšen režim dela se bo naprava po vklopu postavila, ter ne na zadnje nastaviti datum in uro naprave. Vse to nastavljamo s preprostimi tekstovnimi ukazi, s pomočjo računalniškega terminala, PC ali drugega računalnika preko vgrajenega RS-232 vmesnika (glej tabelo v predhodnem poglavju: seznam ukazov na RS-232).

Od programske verzije 1.00 je minilo več kot leto dni. In med tem časom je bil operacijski sistem dograjen z raznimi novimi ukazi. Kot prvo so se pokazale potrebe po novih ukazih na RS232 vhodu. Tam so v predhodni verziji 1.30 sicer obstajali številni ukazi, vendar jih je bila 1/3 izključno z binarnimi parametri. Kar je imelo za posledico obvezno uporabo posebnega programa, če je nekdo hotel izrisati malo bolj zahtevno lastno sliko. Prav na to težavo so me opozorili iz USA kjer uporabljajo naše VID2G na ATV repetitorjih kot sistemski video generator v NTSC video sistemu. Tako so v verziji 2.01 poleg BIN ukazov na voljo tudi vsi ukazi v tekstovnem ASCII režimu. V novi verziji je zaradi težav z nezanesljivim resetom glavnega procesorja bila izločena avtomatika za inicijalizacijo EEPROM-a. Tega mora sedaj vsak sam popisati z ustreznim ročnim PWR\_ON ukazom. Izdelan pa je tudi že hardverski Reset dodatek, ki bo poskrbel za zanesljivi reset tudi pri uporabi nekvalitetnih vklopnih stikal ali usmernikov z veliko kapacitivnostjo kondenzatorjev (počasen padec in dvig napajalne napetosti). Verzija 2.01 ima vgrajenih tudi nekaj sistemskih sprememb, režimi na tipkovnici pa so ostali enaki. Ob vklopu se bo oglasil z "VID" v CW, preklopi so pospešeni, glede na vse novosti pa je razširjen tudi nabor ukazov, ter dodana je tretja sistemska stran.

Vpis podatkov v VID2G z ukazi lahko ob uporabi ustreznega programa zelo poenostavimo. Večina hišnih PC mlinčkov ima vgrajen Windows operacijski sistem. Ta

omogoča uporabo zapletenih programov s preprostim pomikanjem miške še tako nerazgledanim uporabnikom PC računalnikov. Za Win95/98 sem zato napisal krmilni program, ki nam bo omogočil hitro in preprosto rokovanje z VID2G enoto, brez poznavanja njenih ukazov na serijskem vmesniku.

#### 3.2. VID2w201

Zadnja različica Windows krmilnega programa (v2.01) je nastala 19. Februarja 2000. Od predhodnih izvedenk se razlikuje v tem, da podpira vse ukaze končnega VID2G modula. Program sestavlja ena sama EXE datoteka. Celoten ZIP paket je na voljo na S50ATV in WWW strežniku. Po prenosu na lasten računalnik in odpakiranju, jo s pomočjo "Windows Explorer-ja" (klik na ime datoteke z desno tipko) namestimo v glavno okno tako, da ji priredimo bližnijco (ShortCut). Program označuje 3D ikona sestavljena iz treh pokončnih okvirjev skozi katere se razpšuje mavrica, in jo bomo v kopici ikon zlahka našli. VID2G modul priključimo na PC preko ustreznega RS-232 podaljška na COM-2 priključek. Ta je v tej verziji programa fiksen in ga ni moč spreminjati.

Program poženemo z dvojnim klikom na desni gumb miške. Na monitoriu se bo po inizijalizaciji izpisalo glavno okno programa, kot je prikazano na prvi sliki (slika 3.1.). Glavno okno programa je razdeljeno na dve polovici. Gornja polovica okna je monitor. V tem monitorskem oknu bomo lahko opazovali vse tekstovne odgovore, ki jih bo VID2G modul vračal proti računalniku preko RS-232 vmesnika. Vanj ni mogoče vpisovati ukazov, oziroma jih pošiljati v VID2G. Za ta namen so na voljo gumbki in vnosna polja v spodnji polovici glavnega okna.

Tokratni program se po obliki malce razlikuje od CGEN, VIPS in ostalih mojih Windows programov. Poleg tega tudi nima padajočih menijev z obširnejšo tekstovno pomočjo. Ima pa zato na vsakem gumbku vgrajeno hitro pomoč ali Hint po angleško če pomaknemo kazalec miške na določen gumb ali polje, in ostane tam vsaj 2 sekundi. V glavnem oknu (slika 3.1., levo spodaj) so na voljo gumbki za prikaz določene VID2G strani, označeni z P1 do P9. Aktivno sliko lahko s klikom na gumb DISPLAY ON/OFF v trenutku izključimo ali vključimo. Ta ukaz deluje le v primeru, ko je njena ROLL ali SCAN funkcija izključena. S klikom na gumbe Sy1 do Sy3 prikažemo v video signalu eno izmed sistemskih strani. Na njih bodo prikazane nekatere izmed osnovnih nastavitev modula. Ob pritisku na gumb VQ bo VID2G modul preko serijskega vmesnika vrnil stanje - kvaliteto vhodnega video signala. V primeru, ko je VID2G postavljen v FULL režim (samostojni generator), bo javljal da je kvaliteta slaba. In tu ne gre za napako v napravi, pač pa je vzrok zgradba grafičnega procesorja.

Gumbki označeni z U, D, L in R so namenjeni finemu pomiku trenutno prikazane slike po ekranu. Nekaterim izmed slik je moč tudi shraniti novo pozicijo. Gumbki NORMAL, MIX in FULL bodo preklopili VID2G modul v enega izmed treh možnih režimov prikazovanja: 100% B/W izpis čez barvni vhodni video, 50% prosojni B/W izpis čez vhodni video, ter polni barvni izpis (brez vhodnega videa). FULL page režim pa po novem omogoča podrežim imenovan VFPM - "Video Full Page Mode". V primeru da je VID2G v FULL režimu in je VFPM funkcija vključena bo v ozadju prikazana NESINHRONIZIRANA slika vhodnega videa, generiran izpis pa bo pri tem obdržal polne barve in bo imel lastno sinhronizacijo. VFPM funkcija na prvi pogled nima neke posebne vrednosti, ko pa sistem enkrat uporabimo na ATV repetitorju pa nam je lahko v pomoč, saj lahko v vsakem trenutku pogledamo v 'ozadnje' ali je signal na video vhodu prisoten. In to brez preklopa v MIX ali NORMAL režim

S klikom na gumb DEFAULT bo Windows program poslal v modul ukaz za popolni reset vseh uporabni{kih nastavitev in tekstov. Pri tem bodo v EEPROM-u VID2G modula pobrisane vse osebne nastavitve. Vzpostavljeno bo tako imenovano 'tovarniško' stanje - stanje

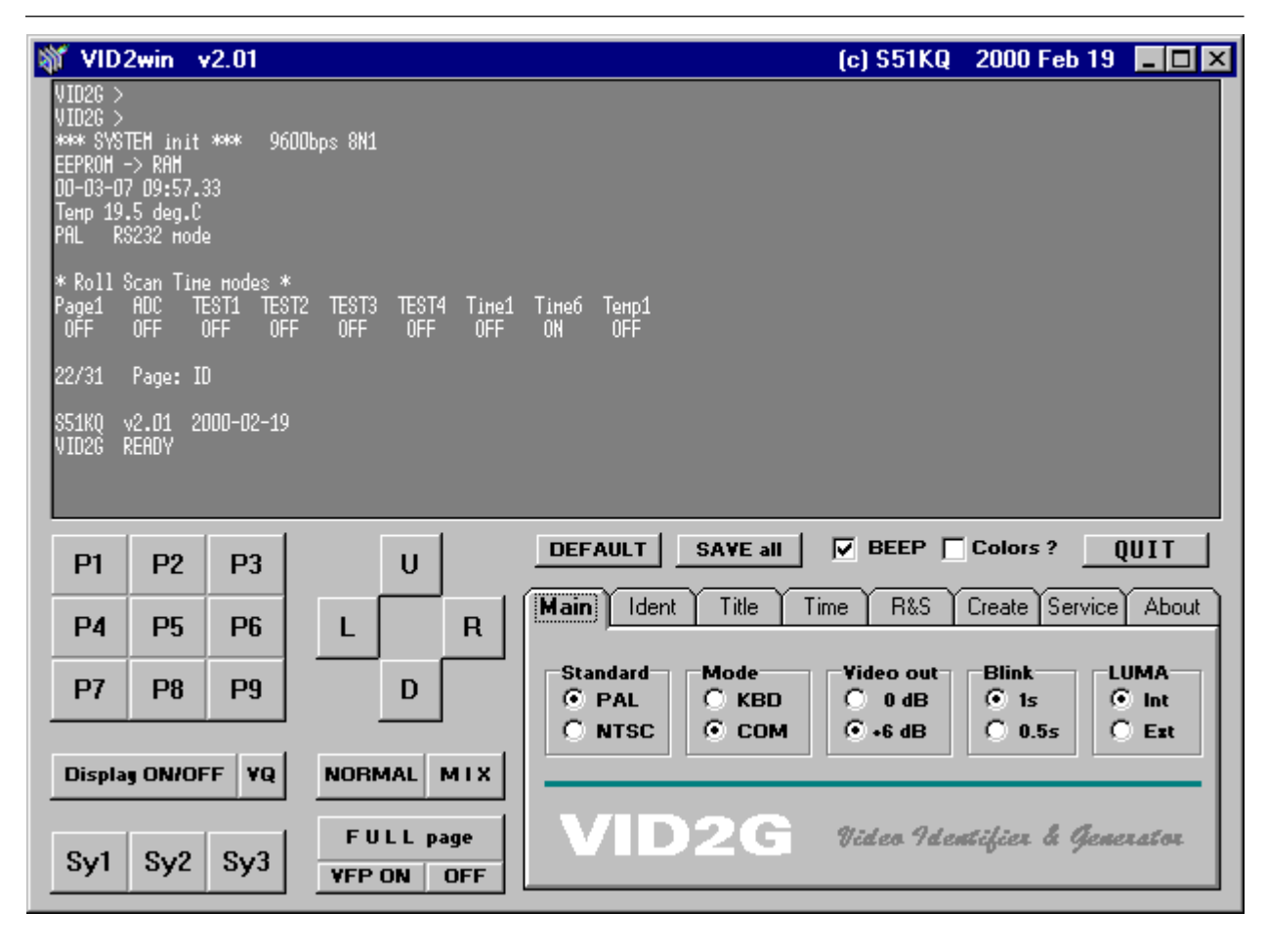

*Slika 3.1. Glavno okno Windows programa VID2Wxxx*

naprave ob njenem prvem vklopu. Ukaz je nevaren in v tem programu (za razliko od terminalskega ukazovanja) ne zahteva posebne potrditve! Vendar pa se bo kazalec miške že v njegovi bližini spremenil iz puščice v opozorilni znak. Tovrstna opozorila so vgrajena na vseh gumbkih s katerimi lahko 'pokvarimo' trenutne nastavitve. S pritiskom na gumb SAVE ALL se bodo v EEPROM shranile vse njegove trenutne nastavitve. To niso stanja, ki jih prikazuje Win program, pač pa nastavitve v RAM-u glavnega procesorja VID2G. Pri tem bo za startno stran privzeta trenutno prikazana video stran z njenimi lastnostmi. Gumb BEEP bo prepovedal ali omogočil piskanje VID2G piskača, Gumb HELP pa bo prikazal pomoč - kodne številke barv. S pritiskom na gumb QUIT pa zaključimo delo s tem programom.

Ukazni gumbki, ki smo jih spoznali do sedaj se nahajajo na glavnem oknu programa in so namenjeni osnovnemu upravljanju z VID2G modulom. Gumbki in polja za vnose - osebne nastavitve pa so skriti na osmih preklopnih poljih v desnem spodnjem delu glavnega okna (slika

3.1). Prvo preklopno polje se imenuje MAIN (glavno) in je prikazano na sliki 3.1. V njemu lahko s klikom na bel krog aktiviramo želeno novo stanie. Pri video standardu je kot osnoven že izbran zahodno evropski PAL. Režim dela je postavljen na COM - upravljanje preko RS-232. Video nivo je postavljen na +6dB, ter perioda utripanja na 1 sekundo. Zadnje polje je tako imenovano LUMA stikalo (sotversko). STV grafični procesor nima lastne obdelave Luminiscence, zato na črno/ belih monitorjih ne moremo videti sivin. Nova funkcija omogoča izklop notranje avtomatike za LUMA signal, ter proklop na zunanii prosti nožici. Nanju lahko priključimo dva trimer upora ter z njuno pomočjo ročno nastavimo željeno - drugačno intenzivnost barv tekstov in podlage. Ista vhoda bi bilo moč uporabiti za generiranje sivin - dinamično Luma kontrolo. In sicer tako, da bi ustrezno povezali RGB izhode preko uporovnega združilnika na Luma\_CHR vhod, CO izhod pa prav tako preko delilnika na Luma\_BCK vhod. Vendar pa bi to lahko imelo za posledico težave z barvami v FULL režimu. Zato sem ta dva vhoda predvidel predvsem za statično korekcijo Luma nivojev.

Ostala preklopna polja so prikazana na slikah 3.3. in 3.3. Drugo preklopno polje se imenuje IDENT. V njemu lahko vnesemo vsa štiri ID polja (call), QTH, lokator, ter štirimestno kodno številko za ATV tekmovanja. Sam vpis ne zadošča, pač pa je potrebno pritisniti na gumb SEND (pošlji) ob želenem polju. Šele takrat se napisani podatek prenese v RAM! modula. Da bo v VID2G trajno shranjen izvedemo na koncu še ukaz SAVE ALL, ki prepiše nastavitve iz RAM-a v EEPROM. Vnosi iz tega drugega preklopnega polja bodo upoštevani na vseh video straneh, ki uporabljajo te vnose.

Tretje preklopno polje se imenuje TITLE. Vnosi na njemu se nanašajo izključno na video stran s podnaslovi. V vnosni polji 1 in 2 vpišemo tekst in ga odpošljemo v RAM z gumbkoma SEND LINE 1 in 2. Vnešeni tekst bo lahko prikazan centrirano ali z levo poravnavo, ter bo lahko imel polno ozadje ali pa bo brez njega. Četrto preklopno polje Win programa se imenuje TIME, na njemu pa nastavljamo vse v zvezi z vgrajeno uro realnega časa. V vnosno polje SET

RTC vpišemo datum in čas v naslednji obliki: YMMDDhhmmss. Proti RTC čipu ga pošljemo z ukazom SEND. Od takrat naprej bo ura pričela šteti novo nastavljeni čas, kar lahko preverimo s pritiskom na gumb RTC. To vnosno polje ne potrebuje izvršitve ukaza SAVE ALL, saj se čas šteje v RTC vezju, ki se napaja iz baterije. Za vse ostale nastavitve na tej strani pa je potrebo na koncu pritisniti na gumb SAVE ALL. Okvirja MODE in POSITION, ter okenci BACGROUND in ROLL P6 se nanašajo na izpise video strani 6. Okence ROLL P1 na prvo video stran, itd. Pri tem bo ob izmenjavi IDjev zadnjemu IDju dodan izpis časa in temperature. ROLL P9 vpliva na deveto video stran, z enakimi lastnostmi kot pri prvi strani. Če ROLL Time funkcija ni vključena živ izpis ure ne deluje.

V petem preklopnem polju programa (ROLL & SCRIPT) določimo na katerih izmed strani se bodo po izboru strani avtomatsko izmenjevala ID polja. Če jim bo dodan tekoči čas in temperatura pa smo določili v predhodnem preklopnem polju. Naslednja zelo pomembna novost v verziji 2.01 pa so tako imenovane SCRIPT datoteke. Ta novost omogoča to, da si lahko uporabnik sam sestavi eno ali več svojih slik na PC računalniku in jih ima tam trajno shranjene.

Seveda v običajnem tekstovnem urejevalniku, s pomočio TXT ukazov VID2G modula. Ko je slika (ukazna datoteka) gotova jo lahko s pomočio VID2wXXX.EXE ali lastnega programa, z enim samim pritiskom na gumb pošlje v VID2G. V datoteki je dovoljeno uporabljati vse možne RS232 ukaze. Avtomatika pa sama poskrbi za njihovo pravilno zaporednje izvajanja. Ker je pretok podatkov preko RS232 zelo počasen, velja ukaze stiskati drug do drugega, s presledkom vmes. Izjema je nekaj ukazov, ki zahtevajo da so samostojni v vrstici, oziroma na koncu ukazne vrstice. Dovoljeni so tudi komentarji, vendar se jih izogibajmo, ker trošijo dragocen čas interpreterskega prevajalnika v VID2G - zelo upočasnijo nalaganje slike v VID2G. Sicer pa si mora vsak uporabnik prebrati priloženo info datoteko o uporabi in posebnostih O.S. v2.01. Te Script datoteke imajo končnico \*.IMG in jih lahko gledamo ali urejamo v katerem koli tekstovnem urejevalniku (ASCII TXT editor). Število slik ni omejeno, naenkrat pa je v VID2G lahko naložena

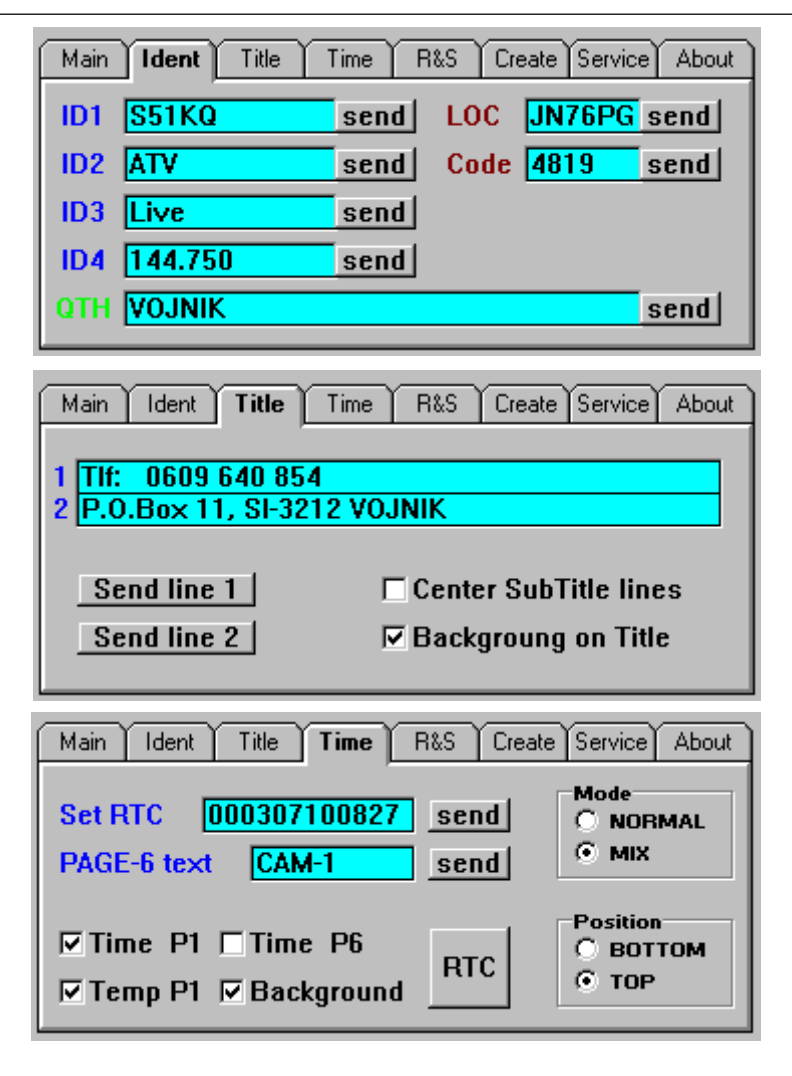

*Slika 3.2. Padajo~i meniji IDENT, TITLE in TIME*

le ena (STV vezje ima video spomin le za 1 ekran). Po izklopu napajanja VID2G modula bo tako naložena slika izgubljena, in jo bo po vklopu potrebno ponovno naložiti Operacijski sistem v2.01 ima priloženih kar nekaj različnih (dokončanih) Script datotek slik, ter dve posebni s komentarji za učenje. Seveda pa je pomembno, da si pred resno uporabo odpremo nek svoj direktorij v katerem bomo imeli glavni program in slike.

V šestem polju z imenom CREATE pa se lahko ob pomoči PDF datoteke grafičnega procesorja poigramo s kreiranjem lastnih video strani. To opravilo zahteva zelo dobro poznavanje značilnosti registrov grafičnega procesoria, in se ga na začetku verjetno ne bomo posluževali. Tri dvojna vnosna polja z gumbki ZOOM pa poleg tega omogočajo, da trenutno prikazani video strani spremenimo velikost posameznih vrstic po X in Y osi. To storimo tako, da v posamezno polje vnesemo dec. številko med 0 in 3. Prvi prekat je za X os, drugi pa za Y. Pri pritisku na gumb ZOOM pa se nastavljeni vrednosti preneseta v grafični procesor. Prvi gumb se nanaša na vrstico 0, drugi na vrstice od 1 do 9, zadnji pa na 10. vrstico.

Sedmo preklopno polje se imenuje SERVICE in je namenjeno posebnim funkcijam, ter testiranju VID2G modula. S klikom na gumb EEPROM prečitamo vsebino le tega v HEX obliki. Gumb CLR EEPROM omogoča brisanje - popis eeprom-a z vrednostjo FFh. BUS SCAN bo prečesal interno I2C vodilo in izpisal najdene Slave naslove vgrajenih integriranih vezij. RTC & TEMP bo prečital datum, uro ter temperaturo in jih izpisal v sprejemno okno. Gumb CMD's pa bo prikazal seznam vgrajenih ukazov VID2G modula. Gumb PC prikazuje s kakšno hitrostio bo Win program komuniciral z generatorjem,. S pomočjo gumba VID2G RS232 pa v sami enoti določimo njeno komunikacijsko hitrost. Predlagam uporabo najvišje možne hitrosti.

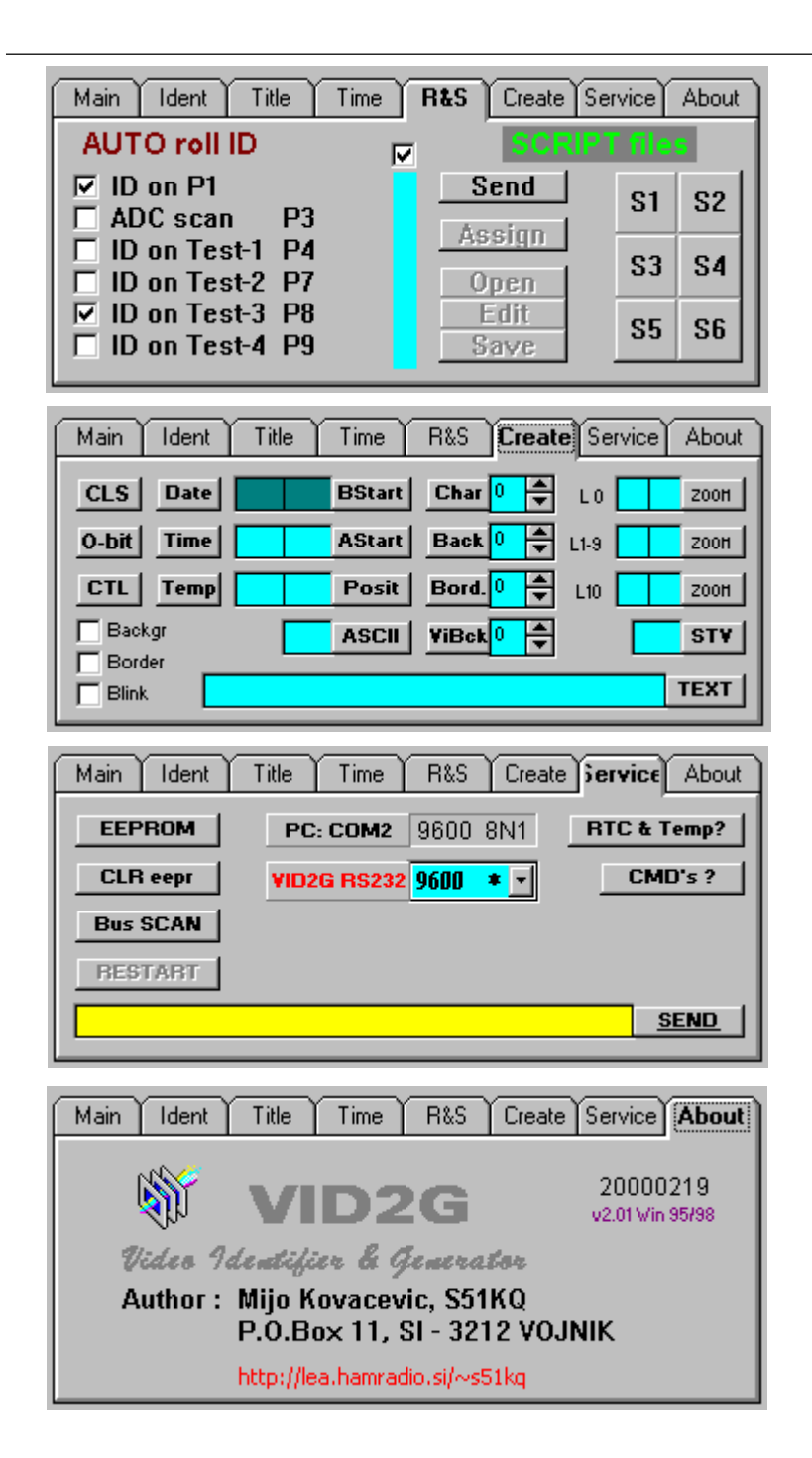

*Slika 3.3. Padajo~i meniji R&S, Create, Service in About*

Zadnje osmo preklopno okno Win programa se imenuje ABOUT. Na njemu bodo izpisani podatki o verziji Windows programa, ter o avtorju projekta.

#### 3.3. Nadgradnja OS

Nov operacijski sistem ne zahteva nobene hardwerske predelave. Nadgradnja starega O.S. v VID2G je možna na dva načina: da uporabnik pripelje svoj generator v mojo delavnico, in ga tukaj nadgradimo. Ali pa se nadgradnje loti sam, kar je rizičen poseg. Za ta namen je potreben poseben servisni program slika 3.3.). Pri izdelavi tega programa mi je na pomoč priskočil Marko, S56LAM, in me s tem vsaj malo razbremenil. Nadalje potrebujemo: PC racunalnik z delujočim LPT printer portom, 5 žični kabel za povezavo VID2G na PC (slika 3.4.), datoteko nadgradnje O.S., nekaj dobre volje, ter veliko mero pazljivosti. V primeru napačne povezave lahko v trenutku pošljemo v večna lovišča glavni procesor VID2G, ali v 'najslabšem' primeru LPT vmesnik na PC mlinčku.

Ko je vse pravilno povezano je ob kliku na gumb operacijski sistem nadgrajen v manj kot minuti. Vmes NE SME zmanjkati elektrike! Omejitve na PC strani ni. Delovali bi naj vsi mlinčki: od PC386 do Pentium 400MHz. Razen omejitve v PC operacijskem sistemu, ki mora biti Win95/98.

#### 3.4. Zaključek

PC windows program bo zelo poenostavil nastavljanje in uporabo VID2G modula. Opisana izvedba programske podpore ni zadnja. V naslednji verziji bo verjetno dograjena avtomatika za ponastavitev vseh prametrov iz VID2G v Win program. Tudi v procesorju je trenutno še dovolj prostora za nadgradnje saj sem uporabil zaenkrat največji AVR procesor, idej o novih funkcijah pa tudi noče zmanjkati.

Da bi bil VID2G sposoben sinhronizirano lepiti tudi barvno sliko čez barvni vhodni signal, pa bo potrebno izdelati dodaten zunanji RGB modulator mešalnik. Poiskusni prototip takšnega modulatorja že deluje, za silo, ima pa še nekaj pomanjklivosti, zato še ni zrel za objavo. Uporabil sem zastarelo RGB modulator vezje, ki ima tudi svoje slabosti. Danes bi veljalo poiskati kak novejši čip, ki se masovno izdeluje za video kamere, kier opravlja podobno nalogo. Z RGB modulatorjem bo v bodoče še nekaj zabave preden bo primeren za upoorabo na VID2G projektu. S tem tretjim sestavkom tudi zaključujemo serijo člankov o VID2G modulu. VID2G - zadnji projekt pa je tudi nakazal v katero smer gre razvoj nove ATV opreme. Ne samo minijaturizacija, pač pa tudi čim manjša poraba električne energije ob čim boljši kvaliteti obdelanega signala, bodo vodila pri snovanju in izdelavi bodočih naprav za ATV.

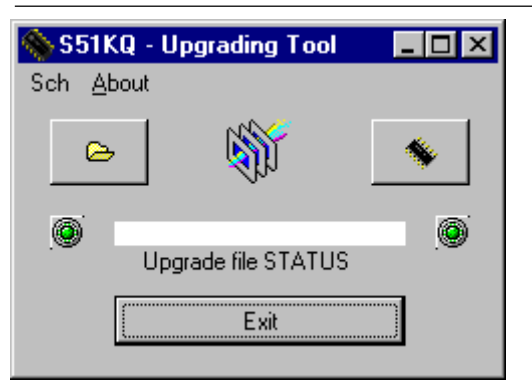

*Slika 3.4. Program za nadgradnjo*

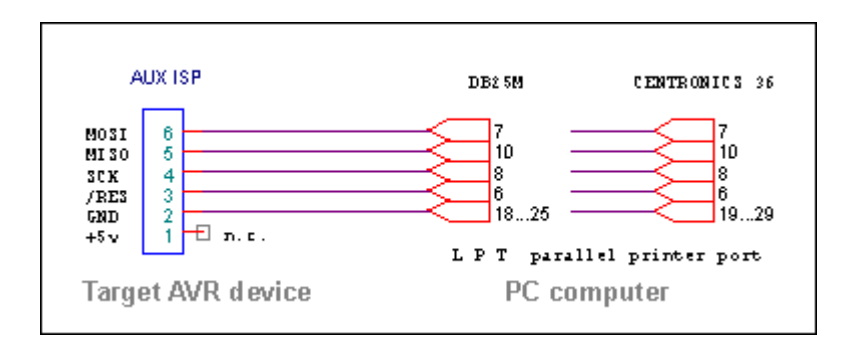

*Slika 3.5. Kabel za nadgradnjo operacijskega sistema*

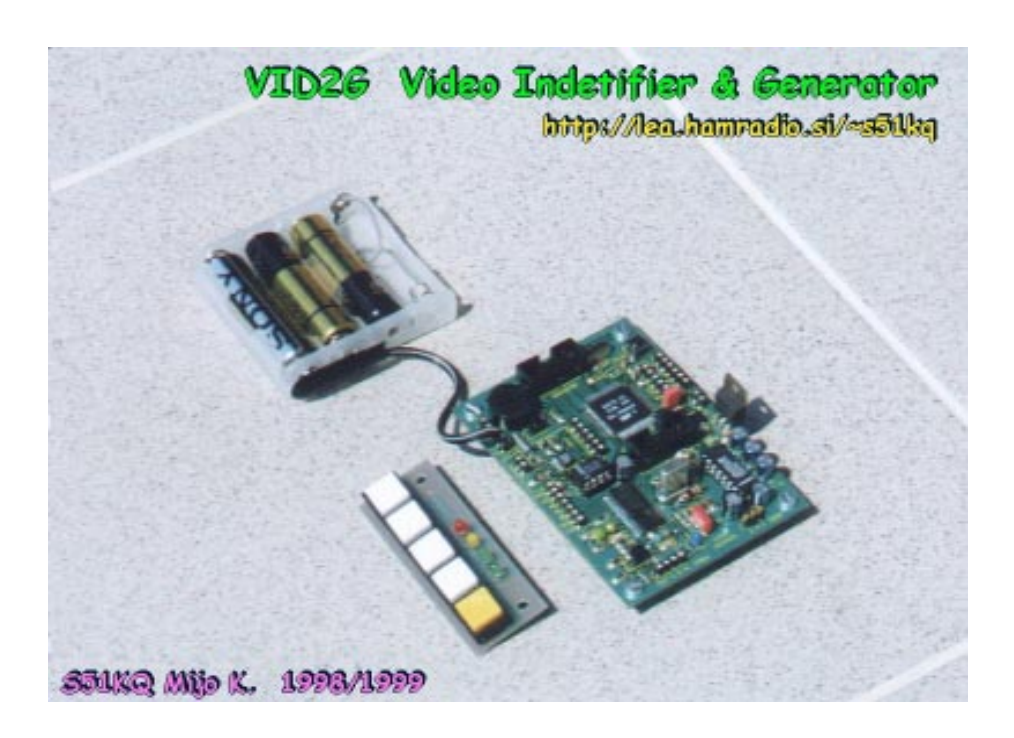

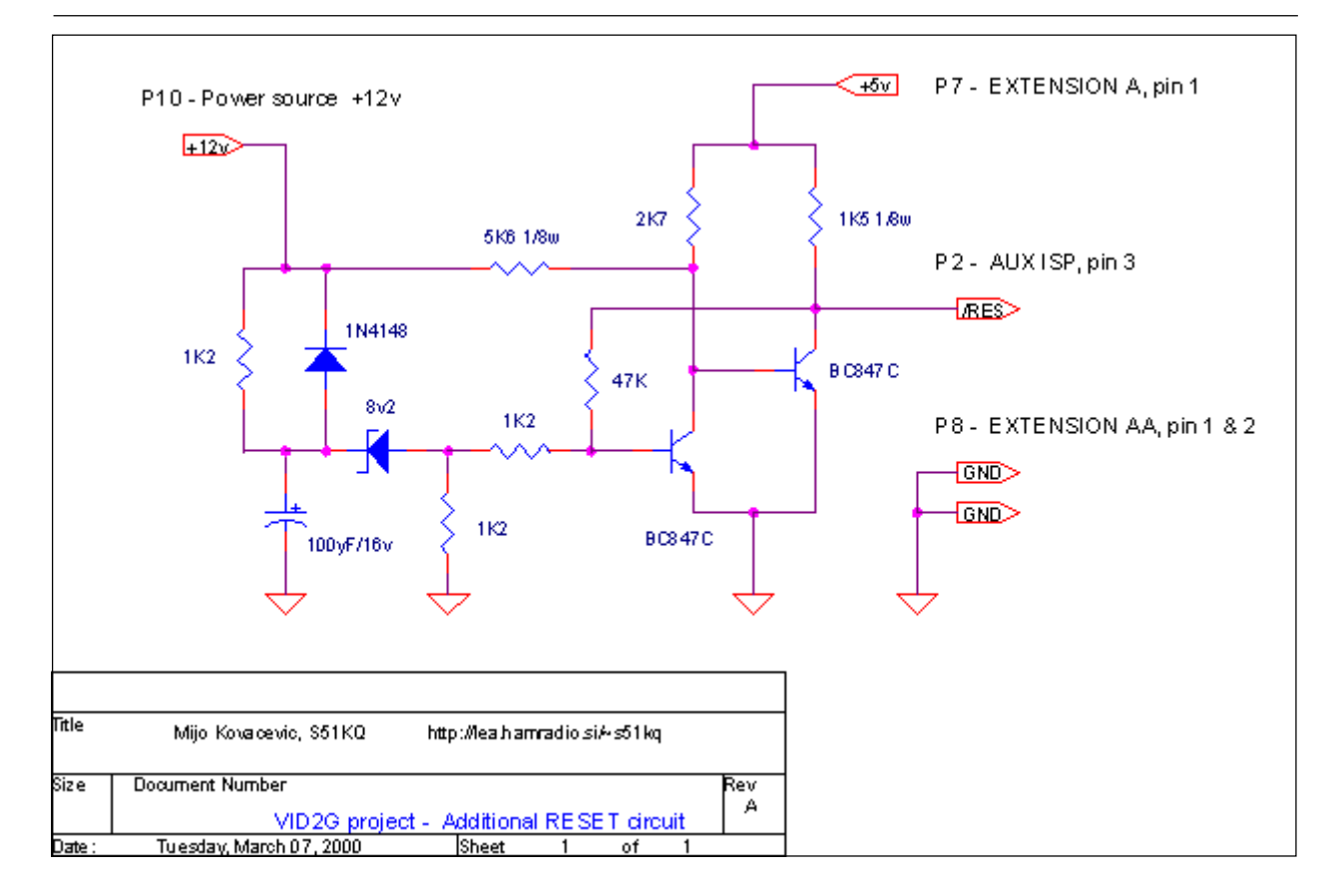

*Slika 3.6. Dodatno Reset vezje za zanesljiv reset*

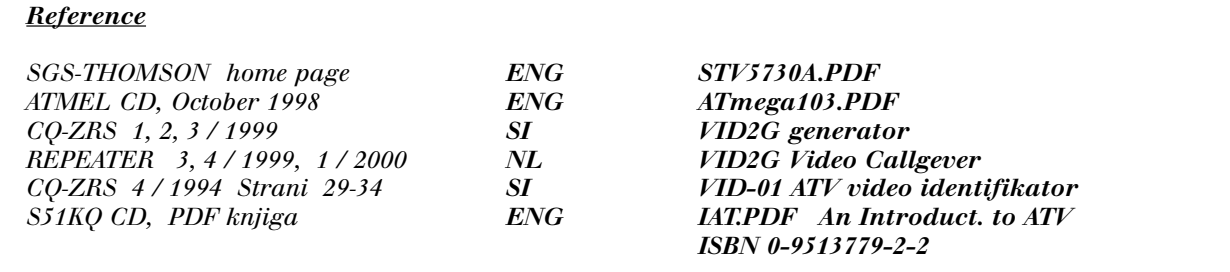

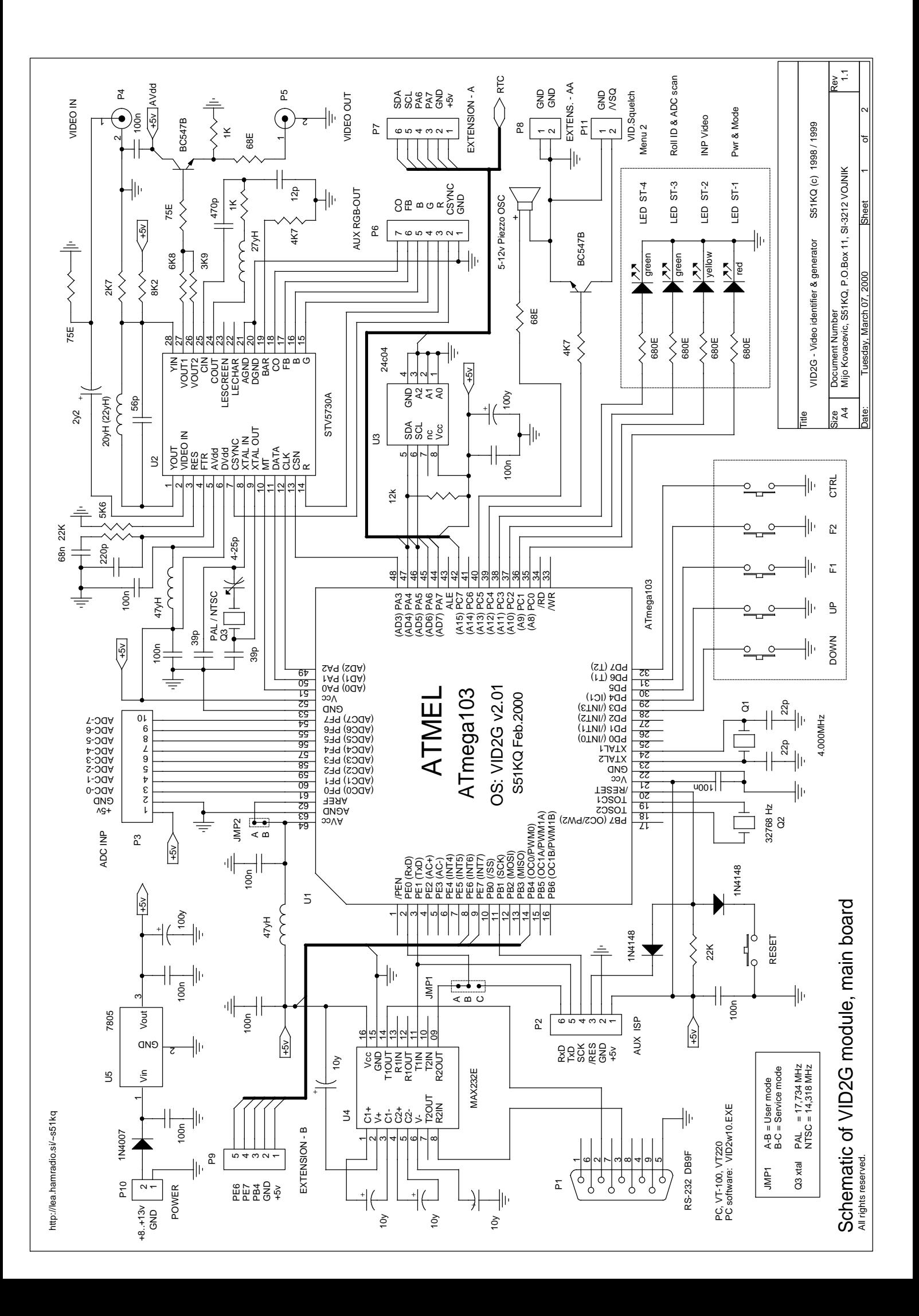

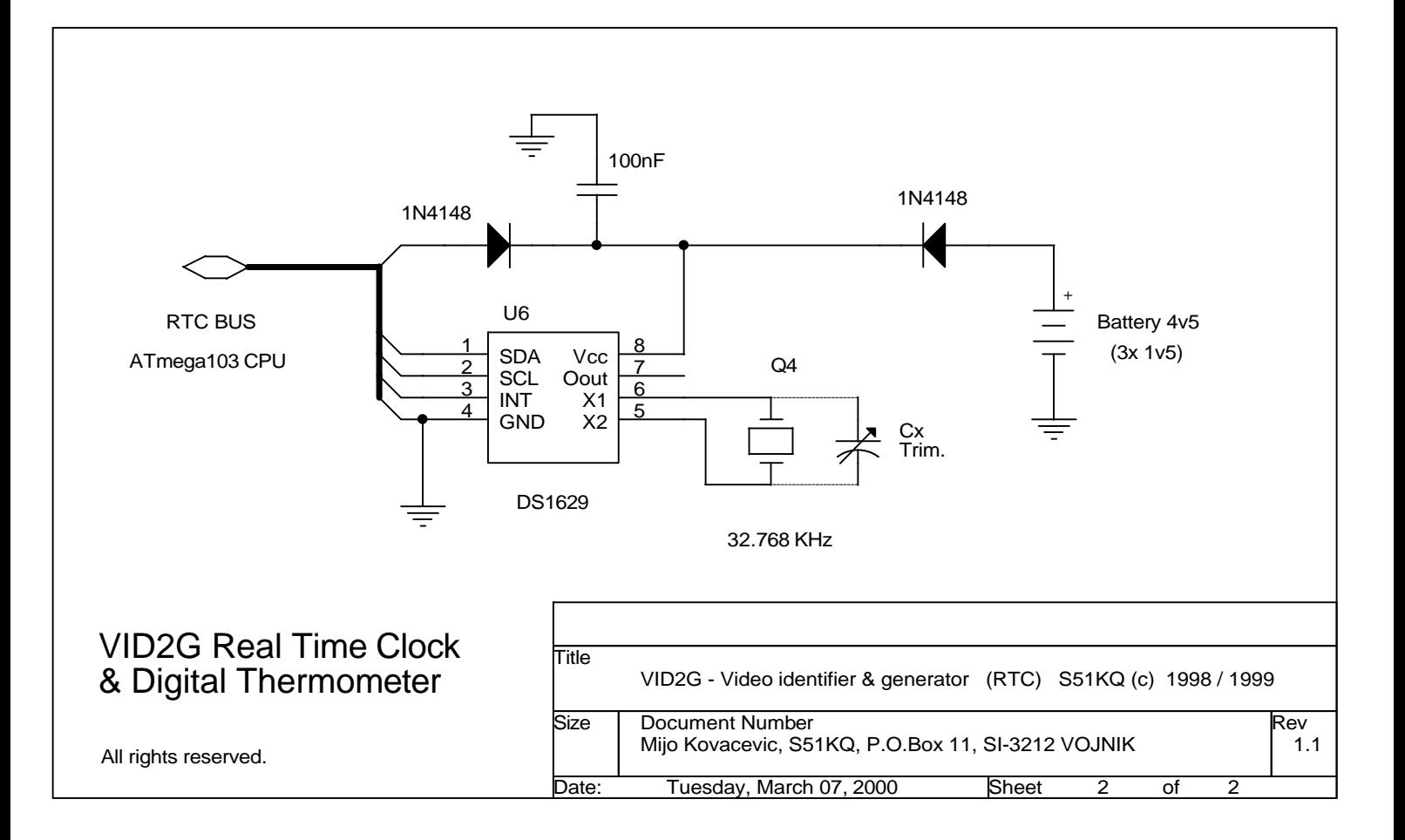

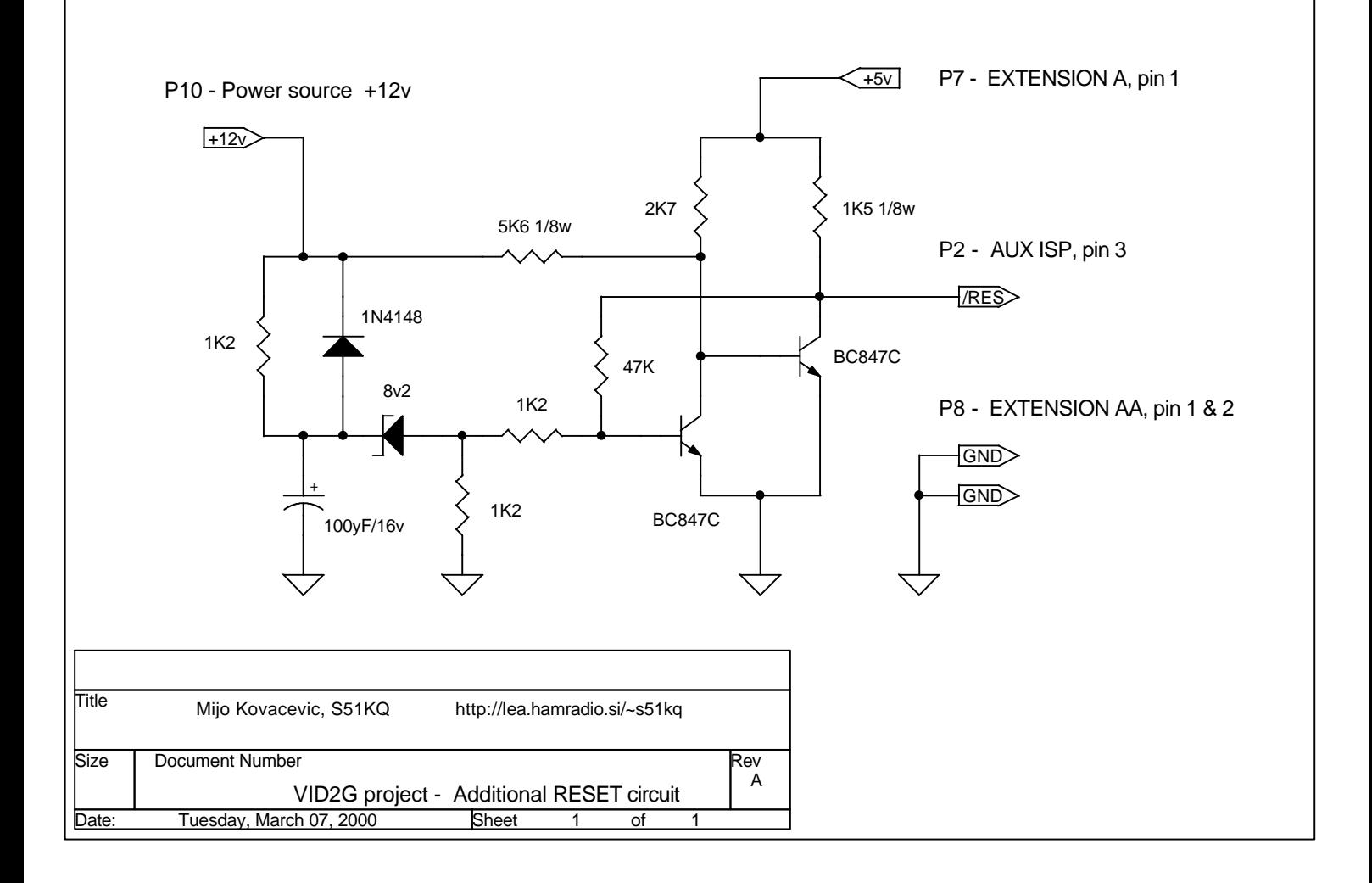